# Data visualization

Lecture 2

Louis SIRUGUE

M1 APE - Fall 2022

### Quick reminder

#### **1. Import data**

fb <- read.csv("C:/User/Documents/ligue1.csv" , encoding = "UTF-8")

#### **2. Class**

is.numeric(" $1.6180339$ ") # What would be the output?

## [1] FALSE

#### **3. Subsetting**

fb\$Home[3]

## [1] "Troyes"

### Quick reminder

#### **4. Packages**

library(dplyr)

#### **5. The dplyr grammar**

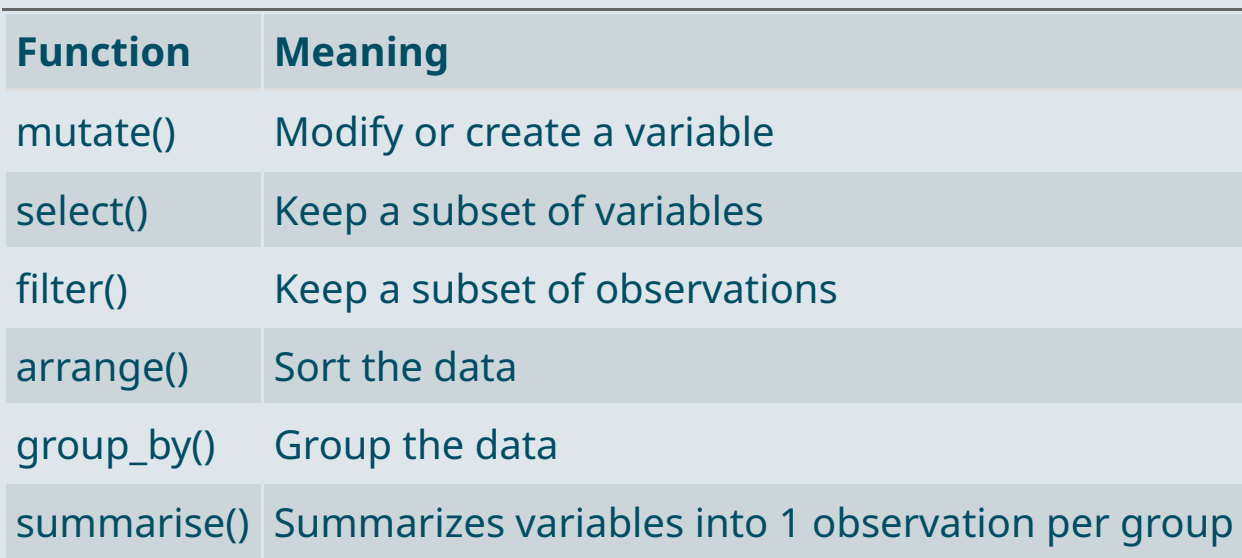

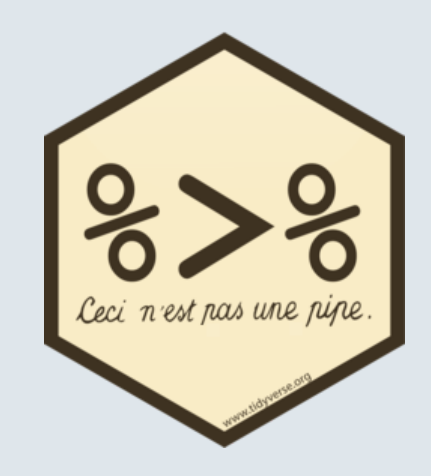

### Warm up practice

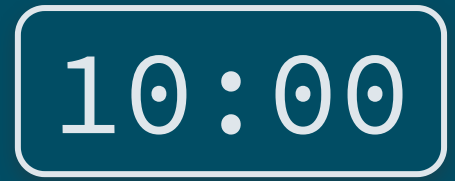

**1) Import** starbucks.csv **and** View() **the data**

**2) Inspect the structure of the data using** str()

**3) Use** summarise() **to compute for each beverage category the average number of calories and the number of different declinations (there is 1 row per declination)**

**4) Create a subset of the data called** maxcal **containing the variables** Beverage\_category**,** Beverage\_prep**, and** Calories**, for the 10 observations with the highest calorie values**

*You can use the row\_number() function within filter() to use the row numbers as any other variable*

*You've got 10 minutes!*

#### **1) Import** starbucks.csv **and** View() **the data**

starbucks <- read.csv("C:/User/Documents/starbucks.csv") View(starbucks)

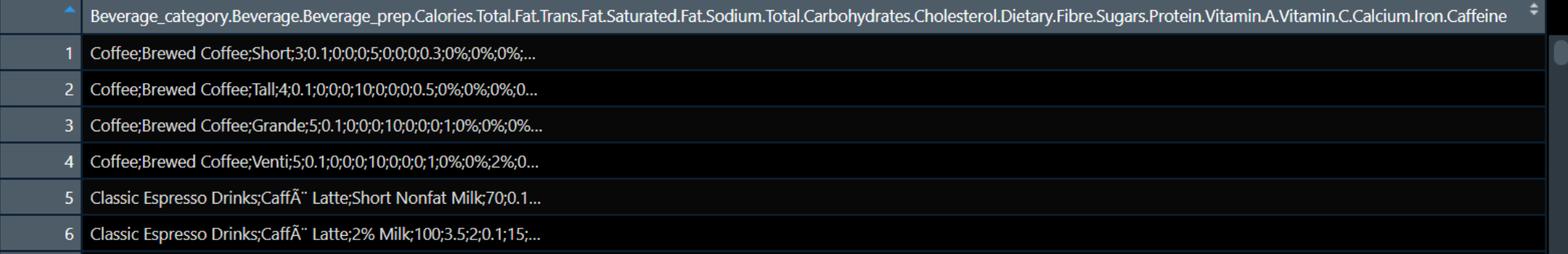

#### **1) Import** starbucks.csv **and** View() **the data**

starbucks <- read.csv("C:/User/Documents/starbucks.csv") View(starbucks)

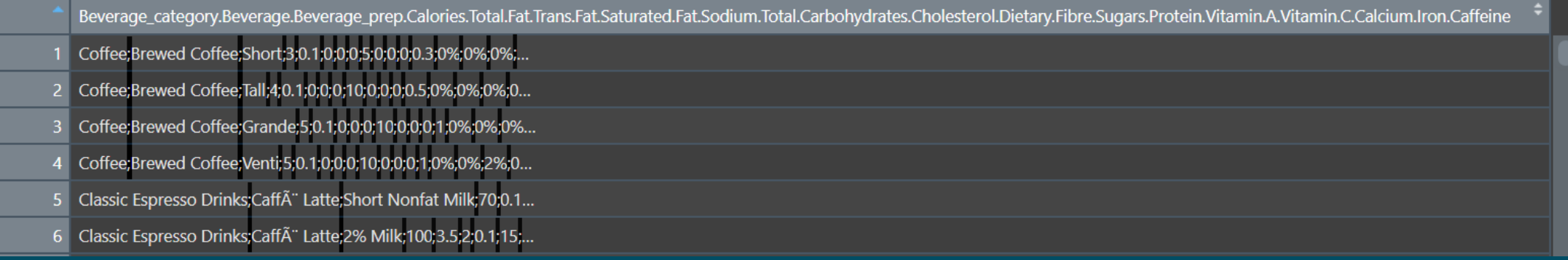

- We only have **one variable** in which all values are **separated by semicolons**
	- We need to set the **sep** argument of the function accordingly

#### **1) Import** starbucks.csv **and** View() **the data**

```
starbucks <- read.csv("C:/User/Documents/starbucks.csv")
View(starbucks)
```
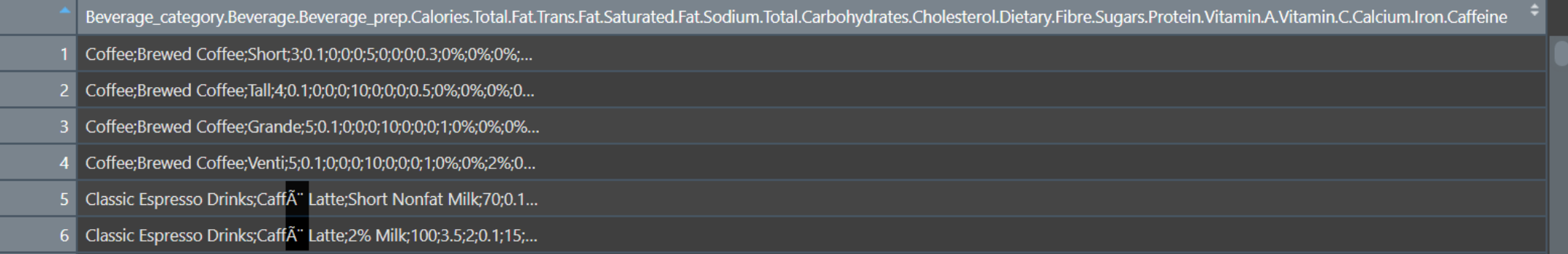

- We only have **one variable** in which all values are **separated by semicolons**
	- We need to set the **sep** argument of the function accordingly
	- Like last time, we also need to set the **encoding** argument correctly

starbucks <- read.csv("C:/User/Documents/starbucks.csv" , sep = ";" , encoding = "UTF-8")

#### **2) Inspect the structure of the data using** str()

#### str(starbucks)

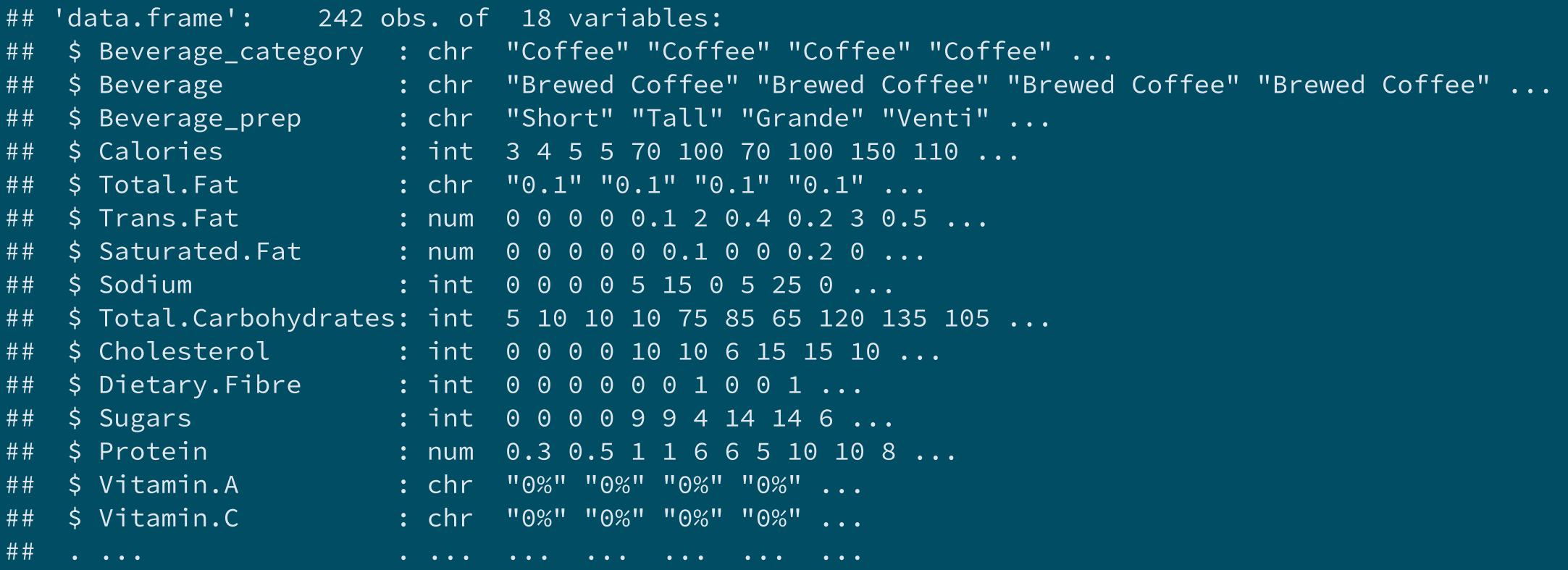

**3) Use** summarise() **to compute for each beverage category the average number of calories and the number of different declinations (there is 1 row per declination)**

```
starbucks %>%
 group_by(Beverage_category) %>%
 summarise(Declinations = n(),
            Mean_cal = mean(Calories))
```
## # A tibble: 9 x 3

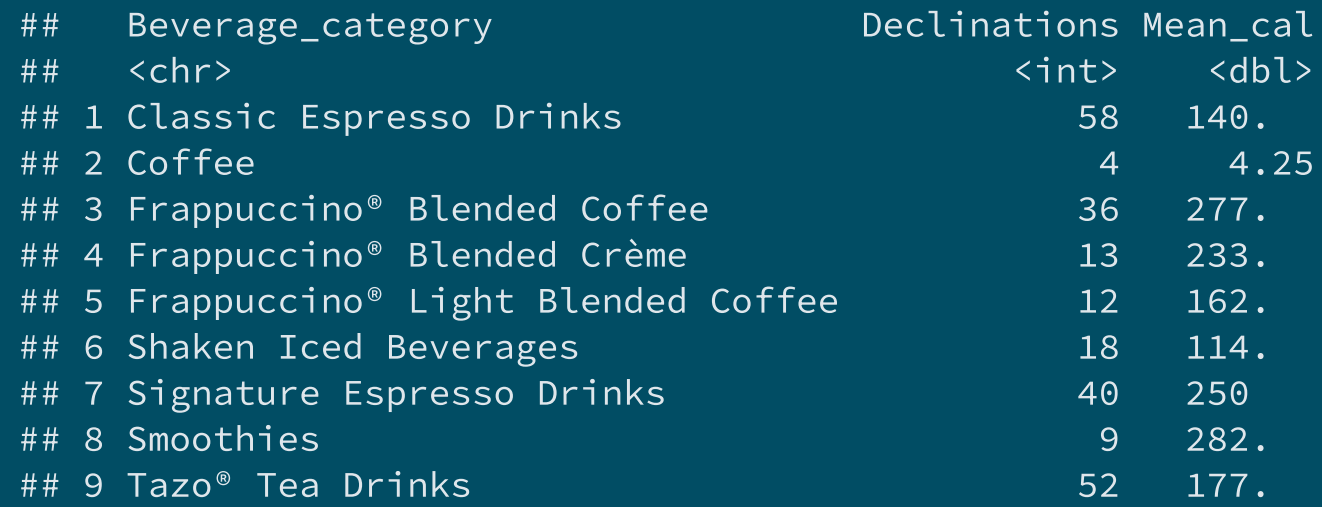

**4) Create a subset of the data called** maxcal **containing the variables** Beverage\_category**,** Beverage\_prep**, and** Calories**, for the 10 observations with the highest calorie values**

```
maxcal <- starbucks %>%
 arrange(-Calories) %>%
 select(Beverage_category, Beverage_prep, Calories) %>%
 filter(row_number() \leq 10)
```
maxcal

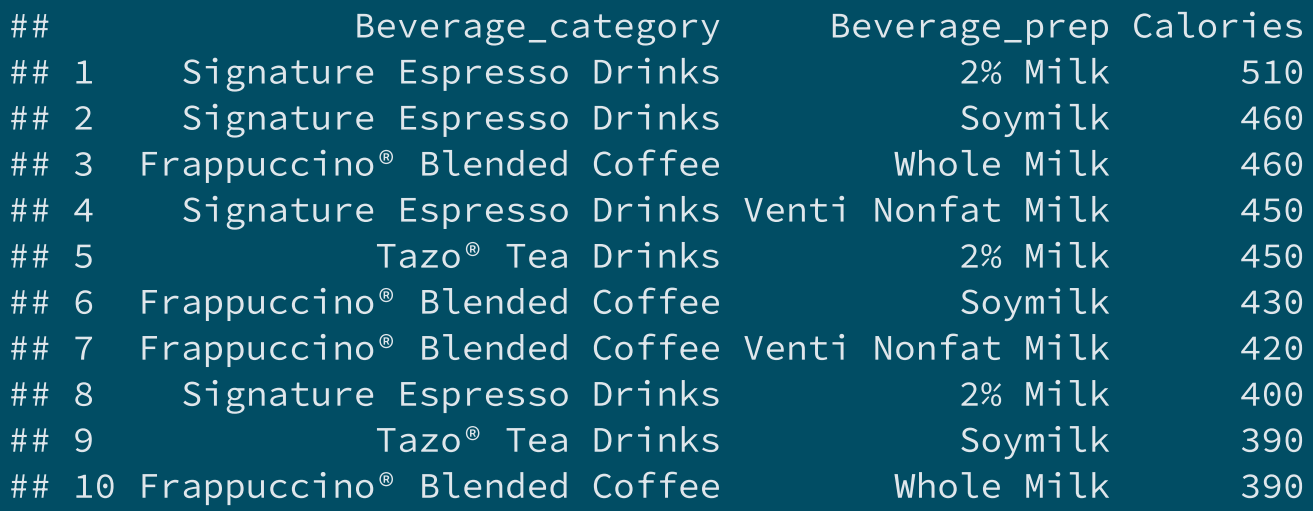

### Today we learn how to plot data

#### **1. The ggplot() function**

1.1. Basic structure 1.2. Axes 1.3. Theme 1.4. Annotation

#### **2. Adding dimensions**

2.1. More axes 2.2. More facets 2.3. More labels

#### **3. Types of geometry**

- 3.1. Points and lines
- 3.2. Barplots and histograms
- 3.3. Densities and boxplots

#### **4. How (not) to lie with graphics**

- 4.1. Cumulative representations
- 4.2. Axis manipulations
- 4.3. Interpolation

#### **5. Wrap up!**

### Today we learn how to plot data

#### **1. The ggplot() function**

- 1.1. Basic structure 1.2. Axes 1.3. Theme
- 1.4. Annotation

#### **1.1. Basic structure**

Let's use **ggplot** on data from the World [Inequality](https://wid.world/) database

```
wid <- read.csv("C:/User/Documents/wid.csv")
str(wid)
```
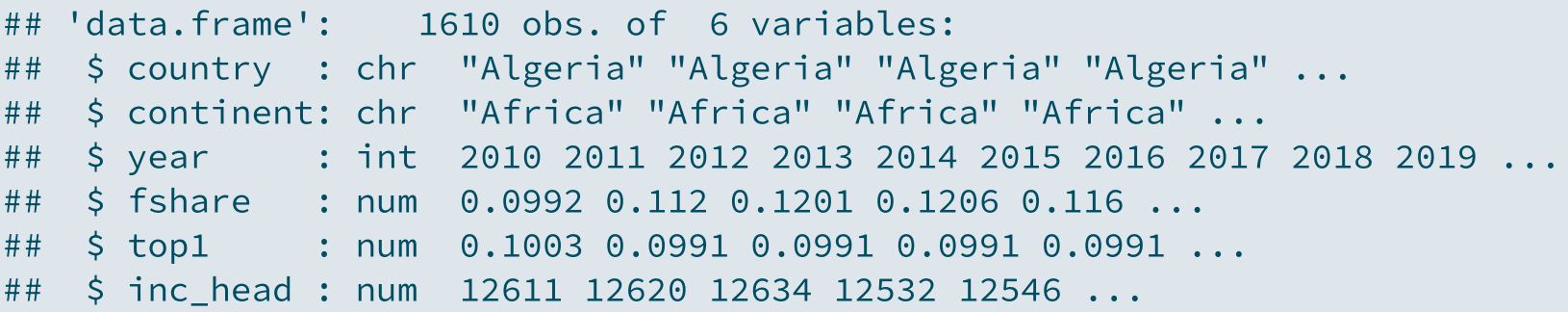

- It contains 1610 observations and 6 variables:
	- **continent/country/year**: Observation level
	- **f\_share**: Female labor income share
	- **top1**: Top 1% income share
	- **inc\_head**: Per adult national income

#### **1.1. Basic structure**

- **ggplot()** from ggplot2 is what we're gonna use for all our plots
- It takes the following **core arguments**:
	- **Data**: the values to plot
	- **Mapping** (aes, for aesthetics): the structure of the plot
	- **Geometry**: the type of plot

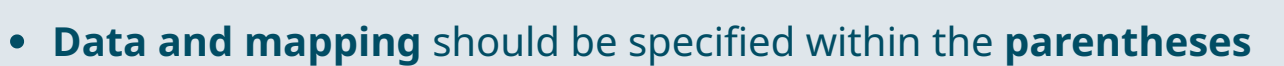

**Geometry** and any **other element** should be added with a **+** sign

ggplot(data, aes()) + geometry + anything\_else

You can also **apply** the ggplot() function to your data with a **pipe**

```
data %>% ggplot(aes()) + geometry
```
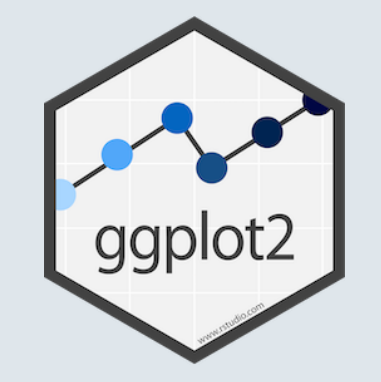

#### **1.1. Basic structure**

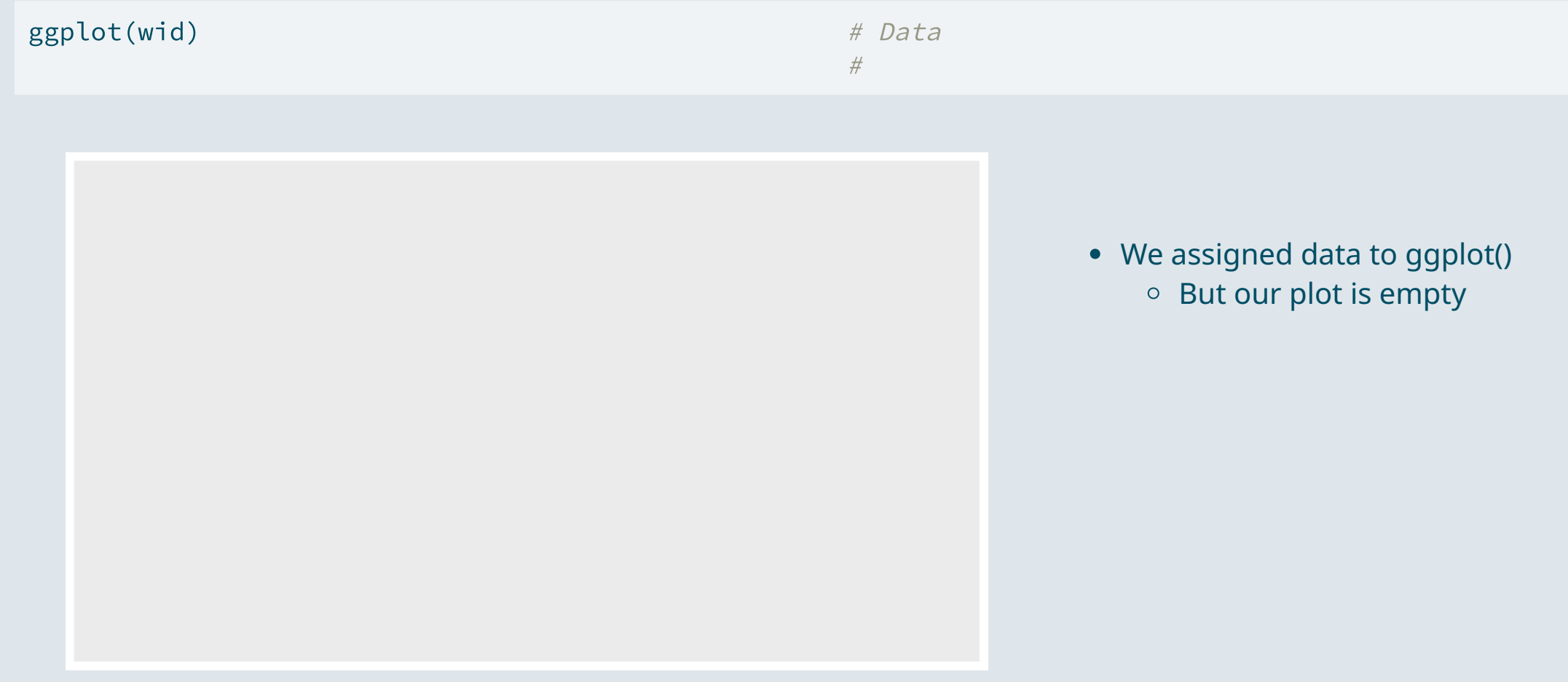

#### **1.1. Basic structure**

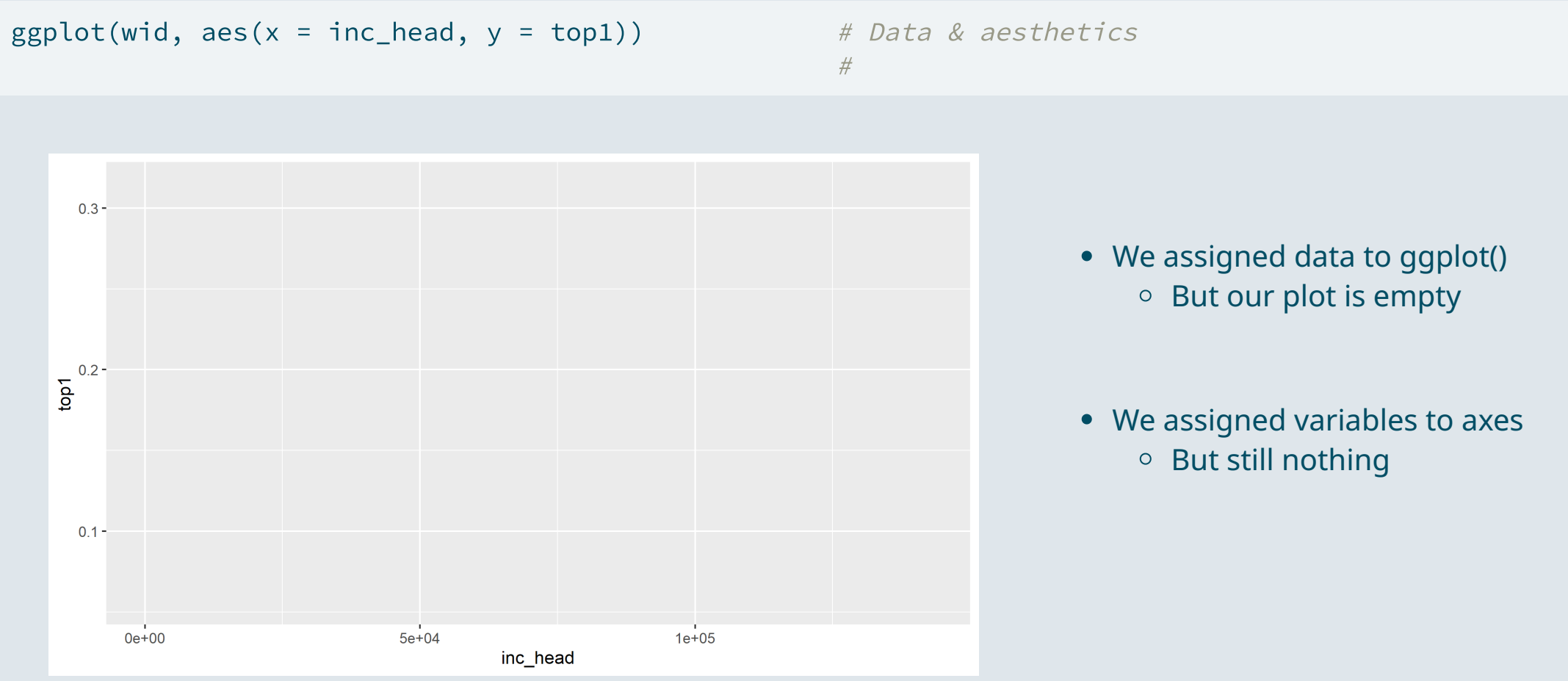

#### **1.1. Basic structure**

```
ggplot(wid, aes(x = inc\_head, y = top1)) + # Data & aesthetics
 geom_point() \# Geometry
```
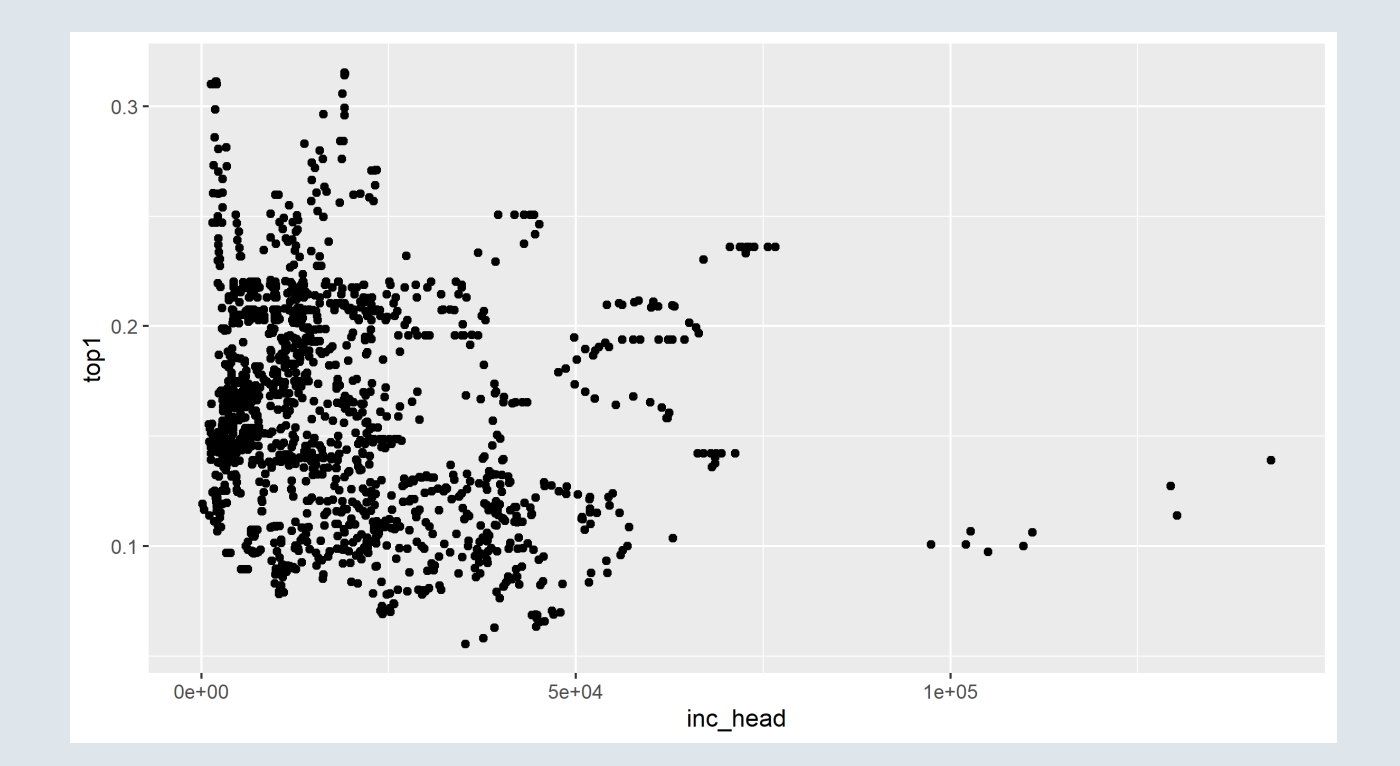

We assigned data to ggplot() o But our plot is empty

- We assigned variables to axes o But still nothing
- We need a geometry Points for instance

#### **1.1. Basic structure**

- You can the save the plot using the **ggsave()** function
	- You just need to specify the **output destination** and it will **save** what is in your **plot panel**

ggsave("C:/User/Documents/wid.png")

- You can also **modify** the following options, which take the **parameters of your plot** panel if unspecified:
	- **plot:** ggplot object
	- **width:** width of the plot
	- **height:** height of the plot
	- **unit:** unit of the plot size ("in", "cm", "mm", "px")
	- **dpi:** pixel density, default to 300px/in

 $ggsave("wid.{p12" , plot = last plot()$ , width = 16, height = 9, unit = "cm", dpi =  $900)$ 

#### **1.2. Axes**

- Axes can be modified with **scale functions**, whose names depend on:
	- $\circ$  The axis to modify
	- $\circ$  The type of variable assigned to the axis

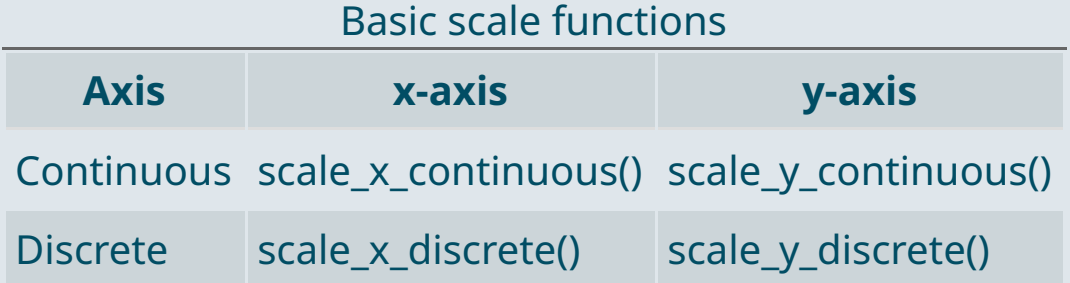

- The following **parameters** can be modified in these scale functions:
	- **name:** The label of the corresponding axis
	- **limits:** Where the axis should start and end
	- **breaks:** Where to put ticks and values on the axis

#### **1.2. Axes**

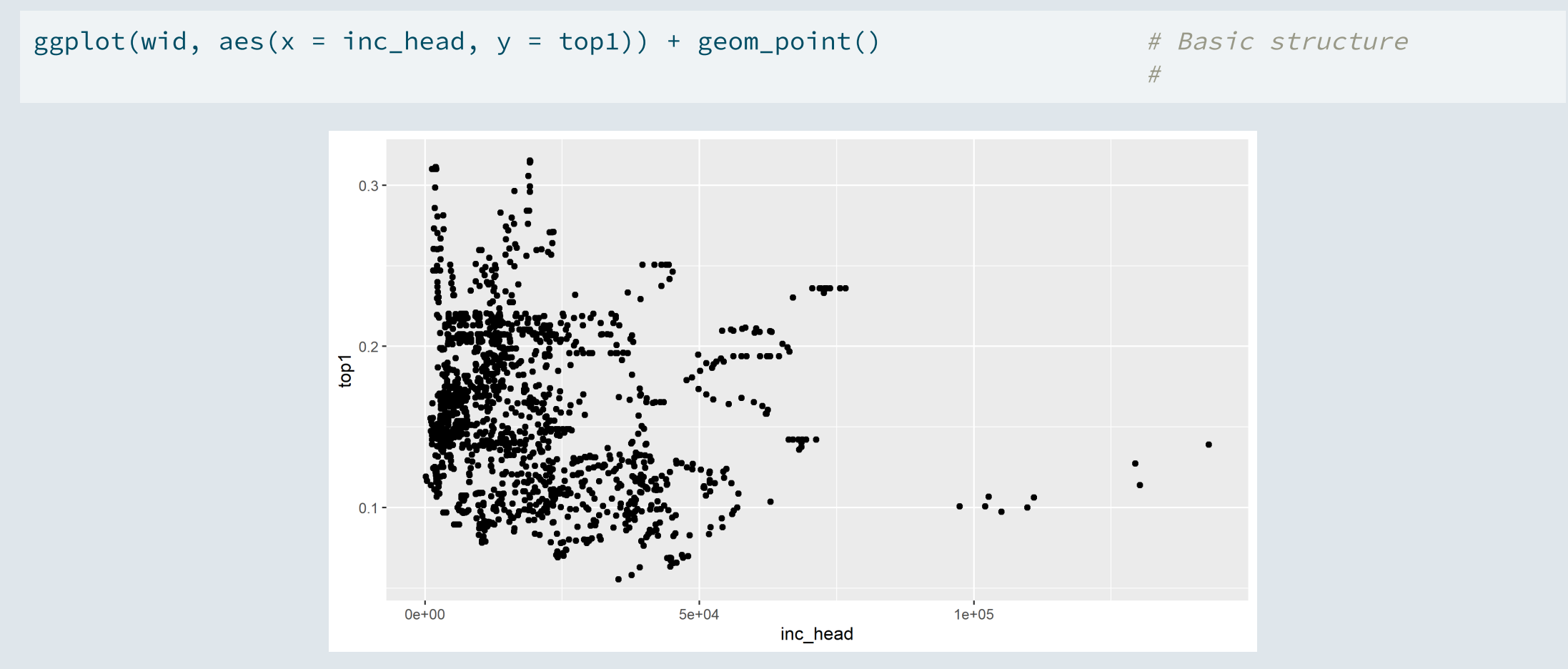

#### **1.2. Axes**

ggplot(wid,  $aes(x = inc\_head, y = top1)$ ) + geom\_point() +  $# Basic structure$ scale x continuous(name = "Income per adult", limits =  $c(0, 150000)$ ) # Scale function

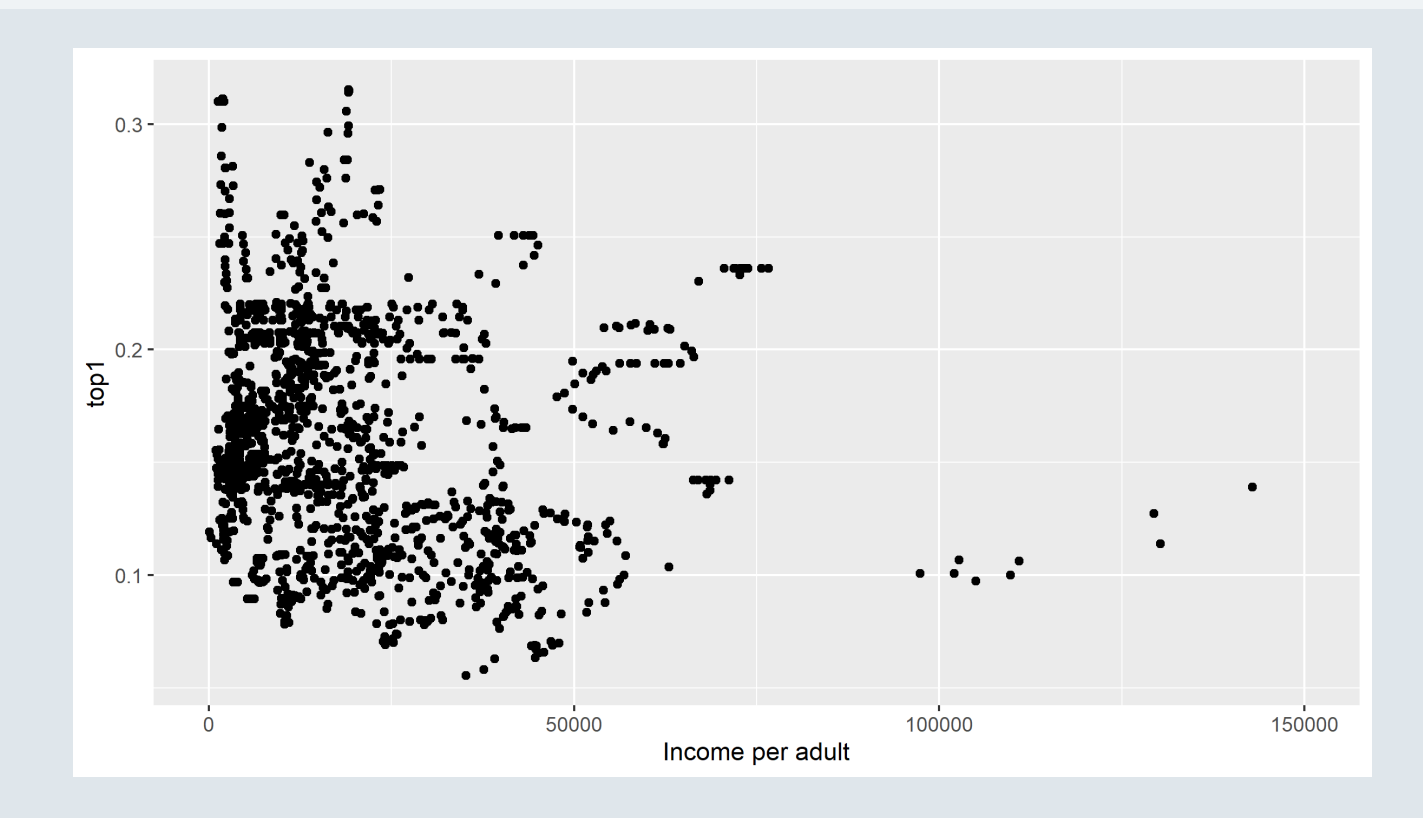

- You can use one of the **default R themes** to easily change the layout of your plot
	- $\circ$  ... + theme **bw**()
	- ... + theme\_**minimal**()
	- $\circ$  ... + theme **dark**()
	- You can also tune the **font size** inside these functions with the **base\_size** argument

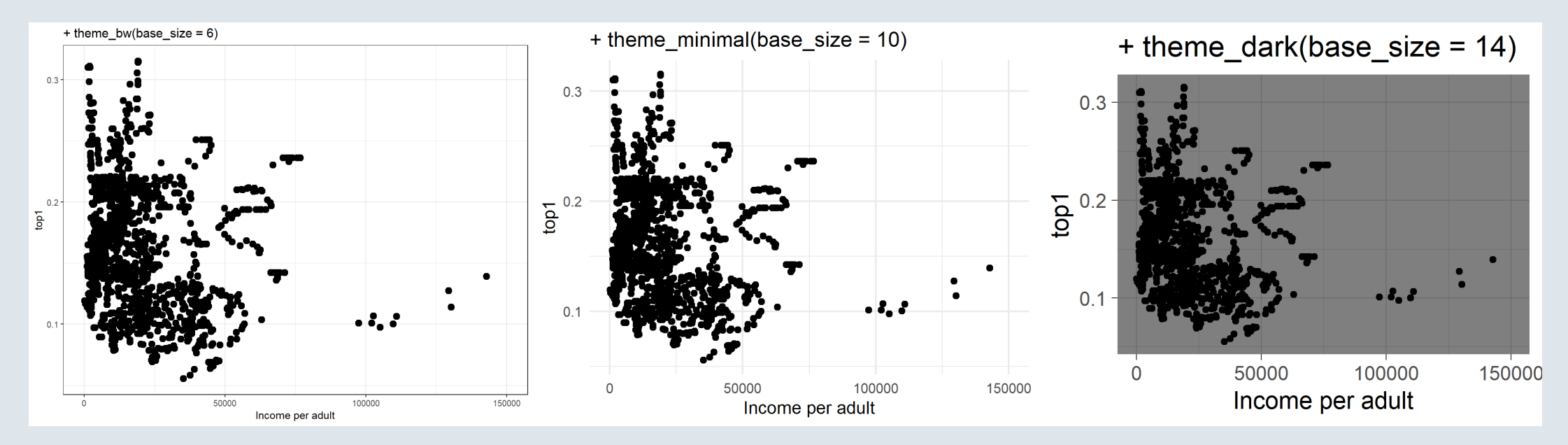

- You can also custom your graph using the **theme()** function
	- It allows to **custom** virtually **anything**
	- Enter ?theme to see the **endless** list of possible **arguments**
	- $\circ$  Obviously we won't go through all of them but here are a few

```
# Basic structure
ggplot(wid, aes(x = inc head, y = top1)) + geompoint() +# Axis
  scale x continuous(name = "Income per adult", limits = c(0, 150000)) +
 # Theme
 theme minimal(base size = 14) +
 theme(# Color of the background and of its border
        plot.background = element_rect(fill = "#DFE6EB"
, colour = "#DFE6EB"),
        # Size of the axis lines
        axis.line = element line(size = rel(0.8)),
        # Color of the grid lines
        panel.grid = element line(color = "gray85"))
```
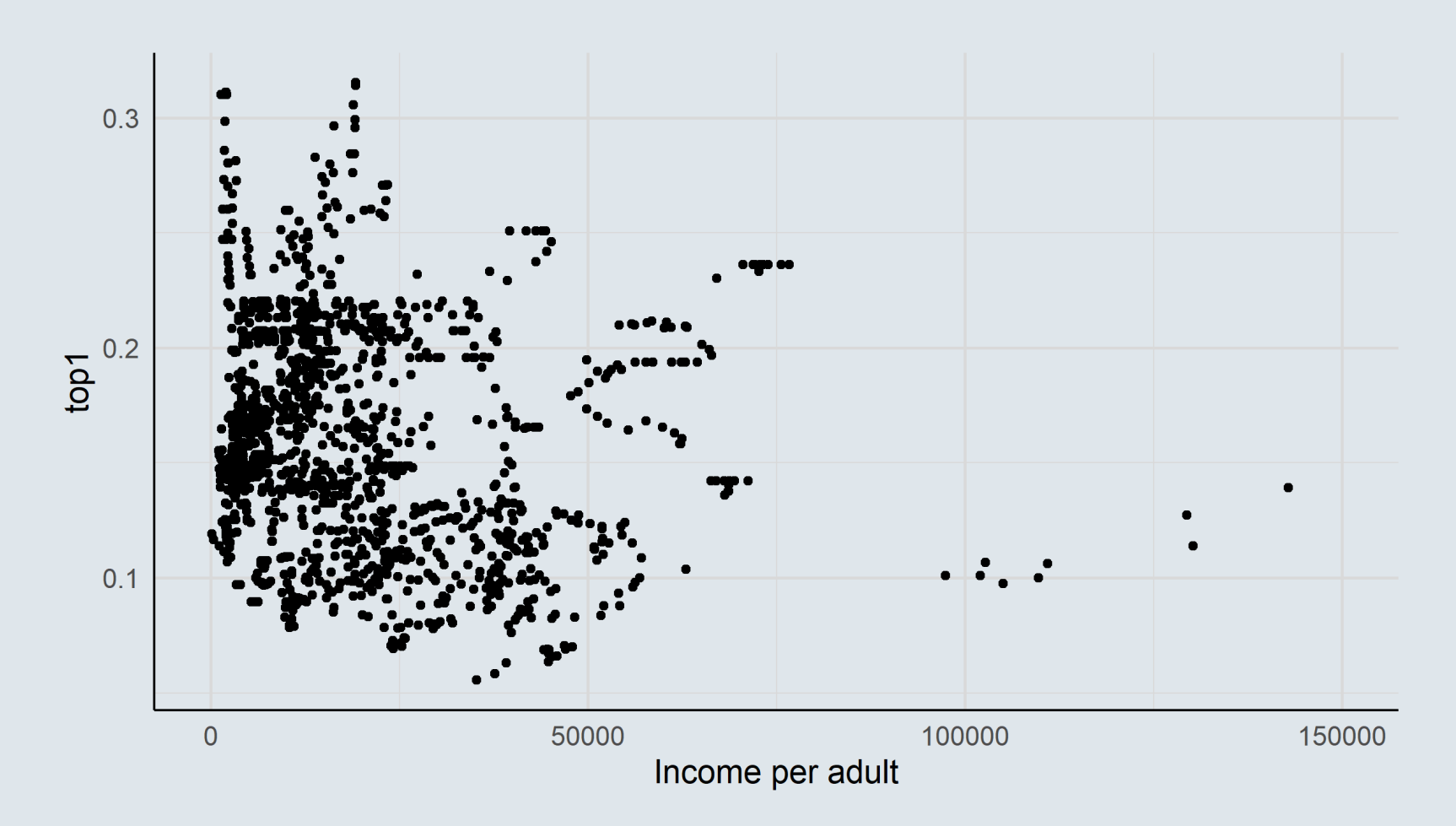

- Geometries can also be modified
	- **alpha:** opacity from 0 to 1
	- **color:** color of the geometry (for geometries that are filled such as bars, it will color the border)
	- **fill:** fill color for geometries such as bars
	- **size:** size of the geometry
	- **shape:** change shape for geometries like points
	- **linetype:** solid, dashed, dotted, etc., for line geometries

```
...
```

```
ggplot(wid, aes(x = inc\_head, y = top1)) +geom_point(size = 3,
             color = "#6794A7".
             alpha = .3,
             shape = 18) +
 theme_minimal(base_size = 14)
```
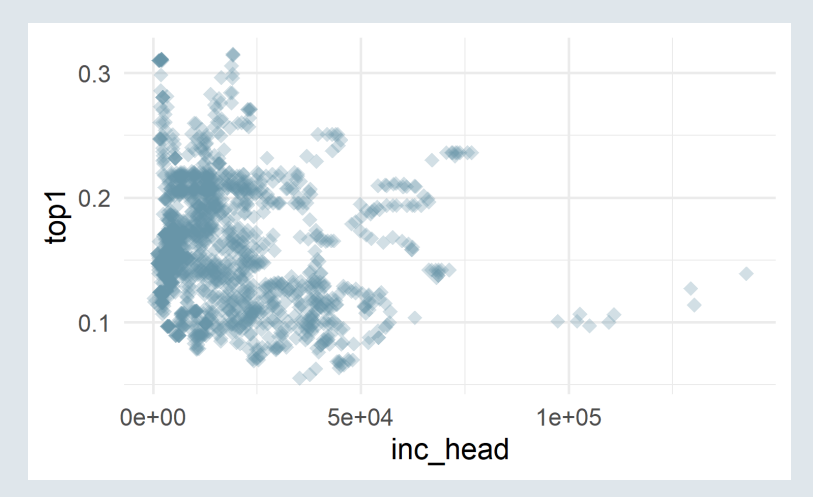

#### **1.4. Annotation**

- It is sometimes useful to **annotate** a graph so that certain things become **more salient**
	- **Separate** two groups with a **dashed line**
	- Add a few **words somewhere** for clarity
	- **Circle** a specific group of **data points**
	- Add **labels** to data points
- **Straight lines** can easily be added with their respective geometry

```
+ geom_hline(yintercept = , linetype = )
```

```
+ geom_vline(xintercept = , linetype = )
```
And **punctual text annotations** can be added with annotate()

```
+ annotate("text", x = 0, y = 0, label = 0
```
#### **1.4. Annotation: Adding lines**

 $ggplot(wid, aes(x = inc\_head, y = top1)) +$ geom\_point(size =  $2$ , alpha =  $.3$ ) + geom\_hline(yintercept = .17)

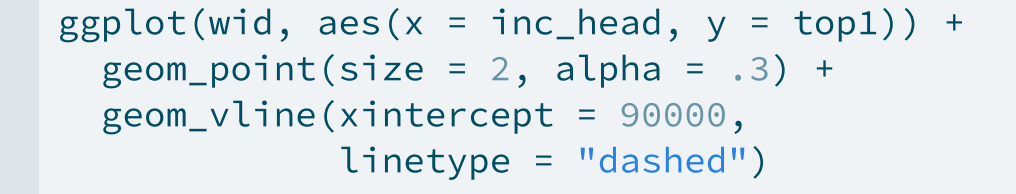

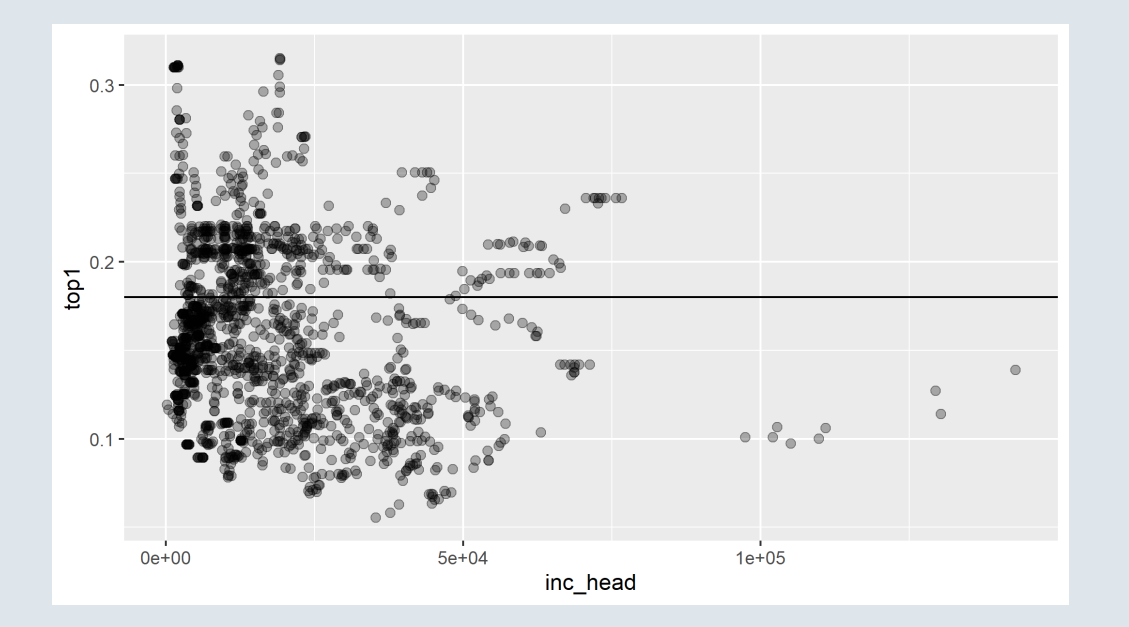

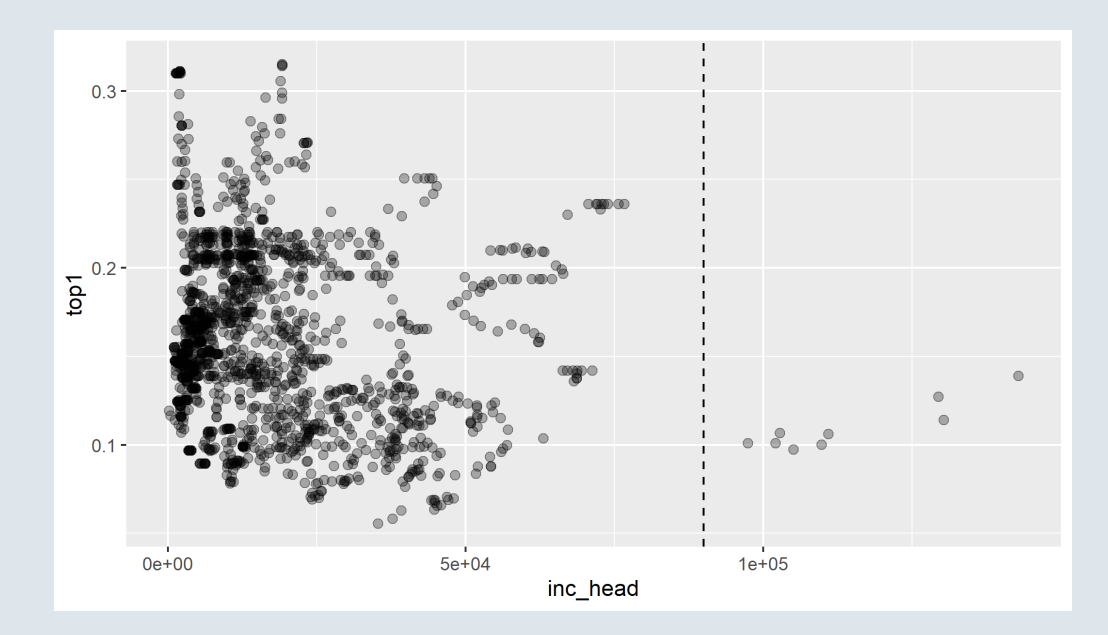

#### **1.4. Annotation: Adding text**

```
ggplot(wid, aes(x = inc\_head, y = top1)) + geom_point(size = 2, alpha = .3) +
  annotate("text", x = 125000, y = .28, label = "Relevant info", size = 5)
```
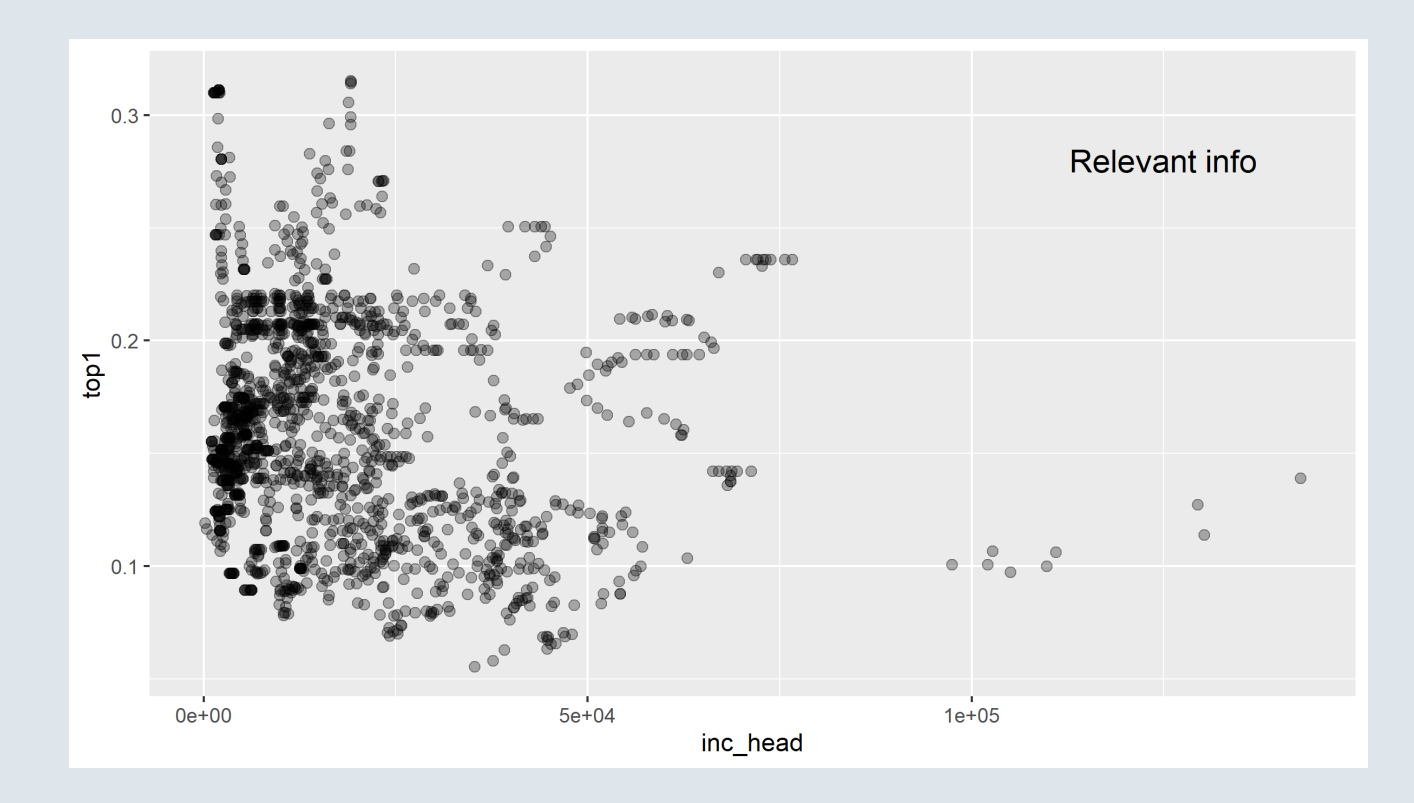

#### **Combining everything**

 $ggplot(wid, aes(x = inc\_head, y = top1))$ 

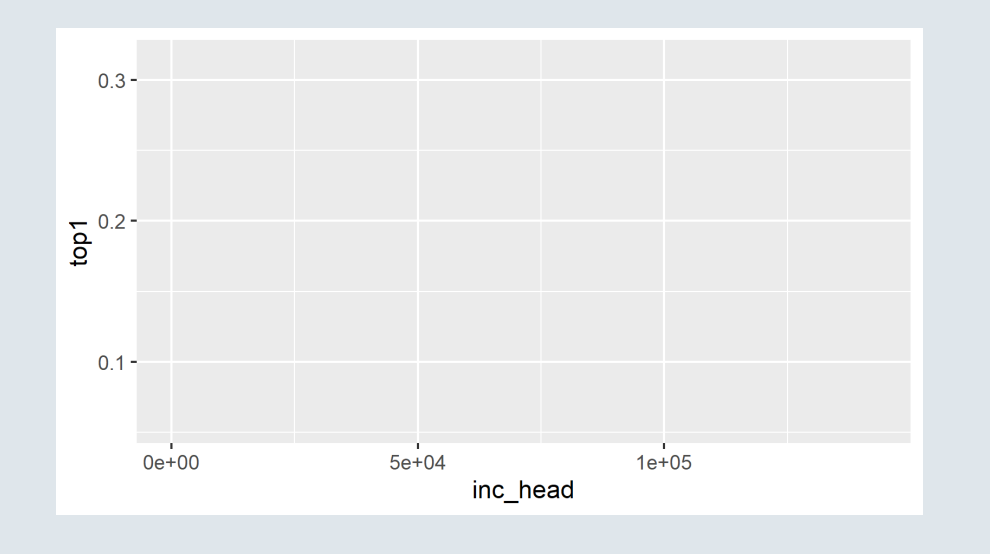

```
ggplot(wid, aes(x = inc\_head, y = top1)) +geom point(size = 3, color = "#6794A7", alpha = .3, shape = 18)
```
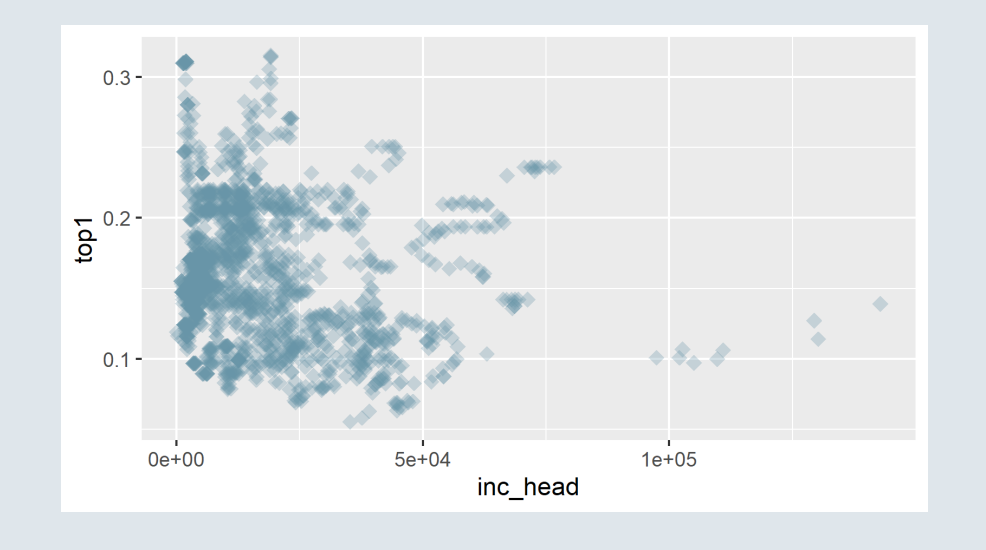

#### **Combining everything**

```
ggplot(wid, aes(x = inc\_head, y = top1)) +geom point(size = 3, color = "#6794A7", alpha = .3, shape = 18) +
  geom vline(xintercept = 90000, linetype = "dashed", size = 1, color = "#727272")
```
#

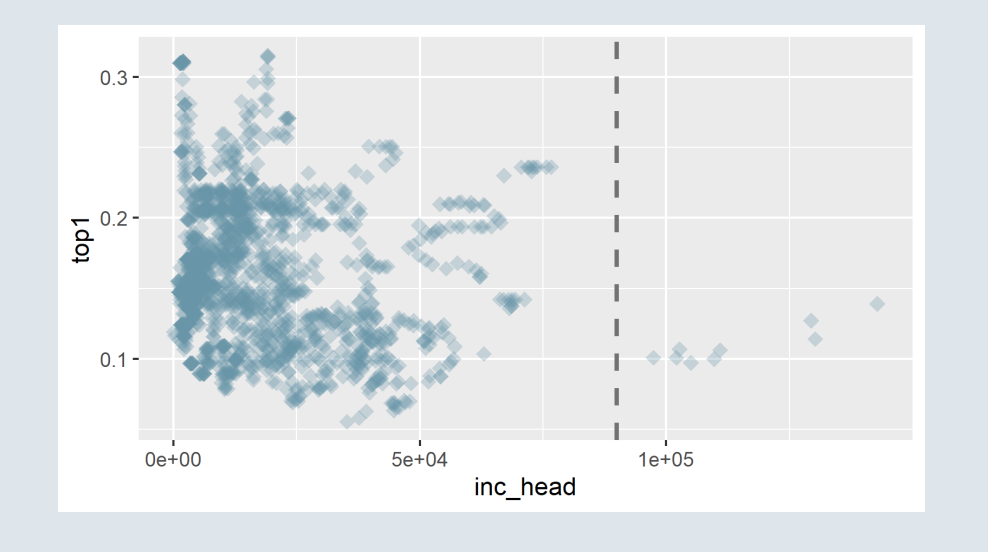

```
ggplot(wid, aes(x = inc\_head, y = top1)) +geom point(size = 3, color = "#6794A7", alpha = .3, shape = 18) +
  geom vline(xintercept = 90000, linetype = "dashed", size = 1, color = "#727272") +
  annotate("text", x = 125000, y = .2, label = "Outliers", size = 5, color = "#505050")
```
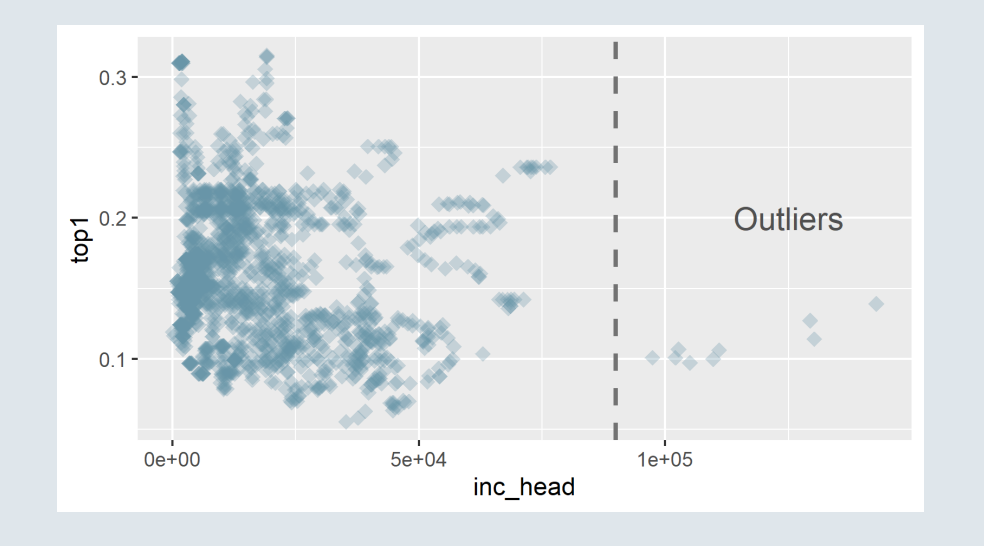

#### **Combining everything**

```
ggplot(wid, aes(x = inc\_head, y = top1)) +geom point(size = 3, color = "#6794A7", alpha = .3, shape = 18) +
  geom vline(xintercept = 90000, linetype = "dashed", size = 1, color = "#727272") +
  annotate("text"
, x = 125000, y = .2, label = "Outliers"
, size = 5, color = "#505050") +
  scale x continuous(name = "Income per adult", limits = c(0, 150000))
```
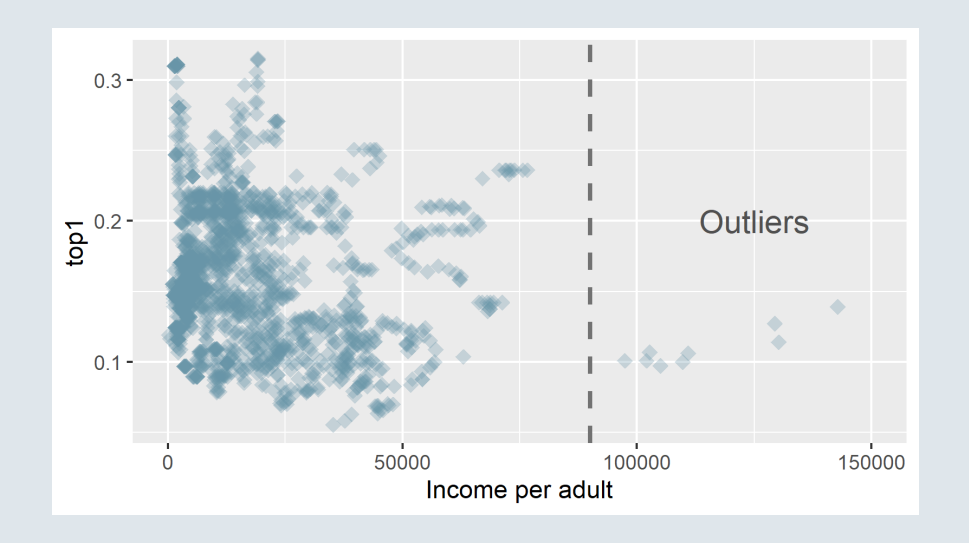

# # #

```
ggplot(wid, aes(x = inc\_head, y = top1)) +geom point(size = 3, color = "#6794A7", alpha = .3, shape = 18) +
  geom vline(xintercept = 90000, linetype = "dashed", size = 1, color = "#727272") +
  annotate("text"
, x = 125000, y = .2, label = "Outliers"
, size = 5, color = "#505050") +
  scale x continuous(name = "Income per adult", limits = c(0, 150000)) +
  scale y continuous(name = "Top 1\% inc. share", limits = c(0, .35))
```
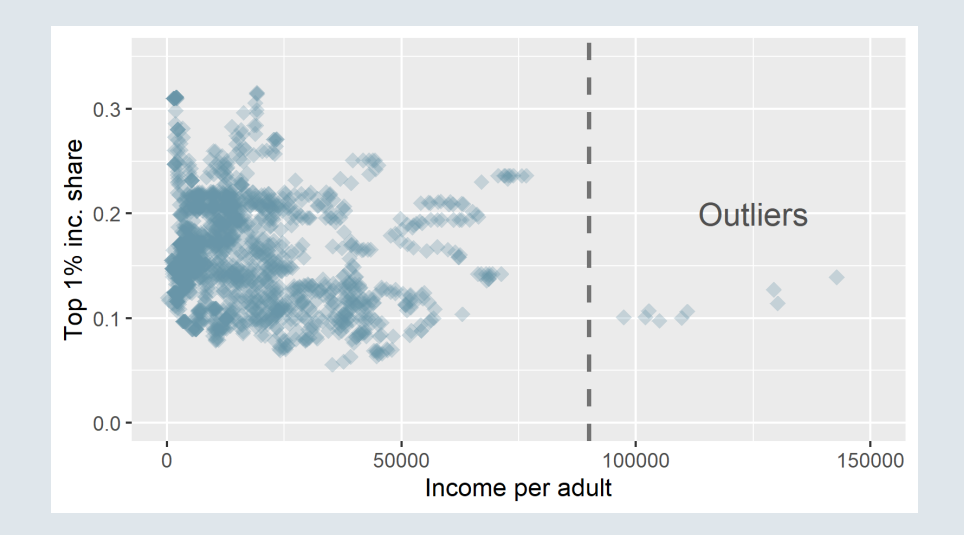

```
ggplot(wid, aes(x = inc\_head, y = top1)) +geom point(size = 3, color = "#6794A7", alpha = .3, shape = 18) +
  geom vline(xintercept = 90000, linetype = "dashed", size = 1, color = "#727272") +
  annotate("text"
, x = 125000, y = .2, label = "Outliers"
, size = 5, color = "#505050") +
  scale x continuous(name = "Income per adult", limits = c(0, 150000)) +
  scale y continuous(name = "Top 1% inc. share", limits = c(0, .35)) +
 theme minimal(base size = 14)
```
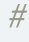

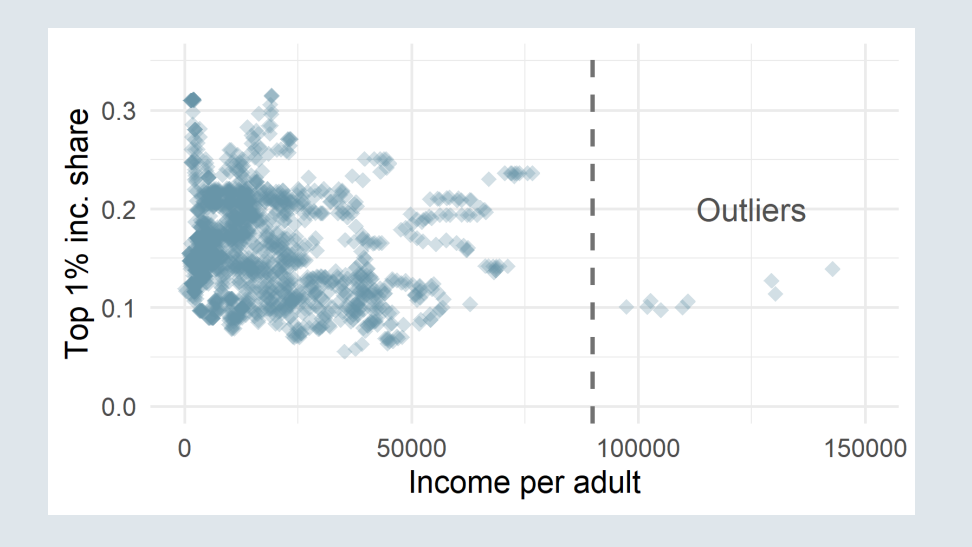

```
ggplot(wid, aes(x = inc_h) = top1) +
  geom point(size = 3, color = "#6794A7", alpha = .3, shape = 18) +
  geom vline(xintercept = 90000, linetype = "dashed", size = 1, color = "#727272") +
  annotate("text"
, x = 125000, y = .2, label = "Outliers"
, size = 5, color = "#505050") +
  scale x continuous(name = "Income per adult", limits = c(0, 150000)) +
  scale y continuous(name = "Top 1% inc. share", limits = c(0, .35)) +
 theme minimal(base size = 14) +theme(plot.background = element rect(fill = "#DFE6EB", colour = "#DFE6EB"))
```
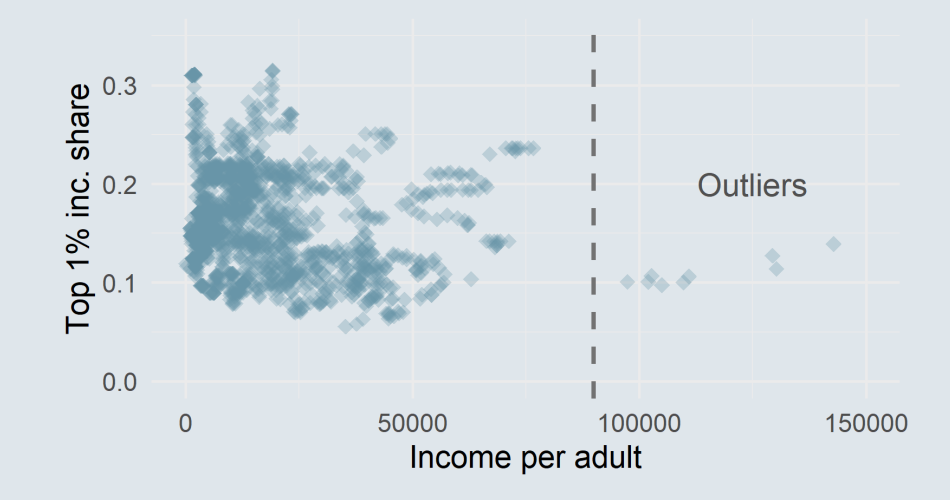
### **Overview**

#### **1. The ggplot() function** ✔

1.1. Basic structure 1.2. Axes 1.3. Theme 1.4. Annotation

#### **2. Adding dimensions**

2.1. More axes 2.2. More facets 2.3. More labels

#### **3. Types of geometry**

- 3.1. Points and lines
- 3.2. Barplots and histograms
- 3.3. Densities and boxplots

#### **4. How (not) to lie with graphics**

- 4.1. Cumulative representations
- 4.2. Axis manipulations
- 4.3. Interpolation

### **5. Wrap up!**

### **Overview**

### **1. The ggplot() function** ✔

- 1.1. Basic structure 1.2. Axes 1.3. Theme
- 1.4. Annotation

### **2. Adding dimensions**

2.1. More axes 2.2. More facets 2.3. More labels

#### **2.1. More axes**

- In some cases you may want to **convey information** using other means than position on an axis The **color, size, or shape** of a geometry can be used to represent a **third variable**
- We can assign **different colors to different points** depending on the associated continent
	- Continent should be assigned to the *"color axis"* in **aes()**

ggplot(wid,  $aes(x = inc\_head, y = top1, color = continent)$ ) + geom\_point(alpha = .3)

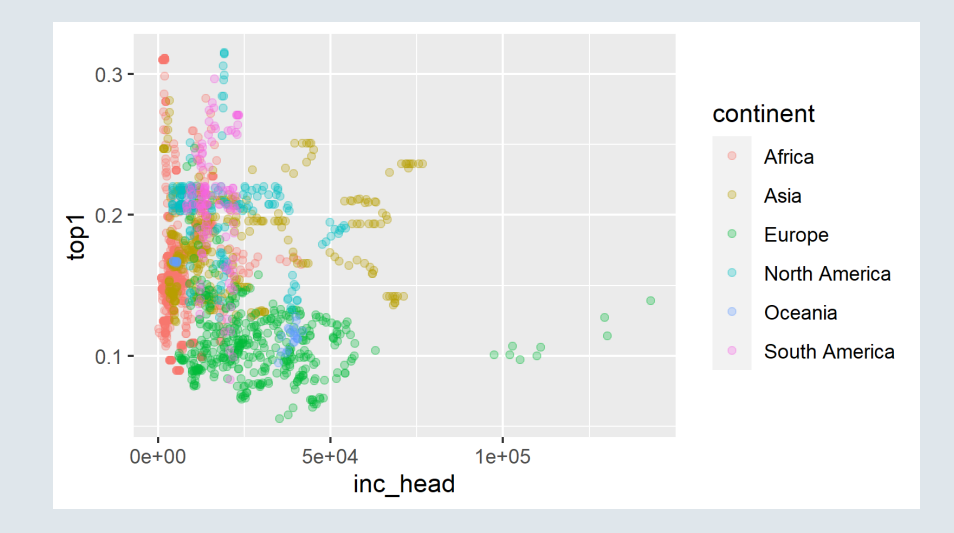

### **2.1. More axes**

If the variable assigned to the color axis is continuous, a color gradient will be used

ggplot(wid,  $aes(x = inc_{head}, y = top1, color = fshare)) + geom\_point(alpha = .3)$ 

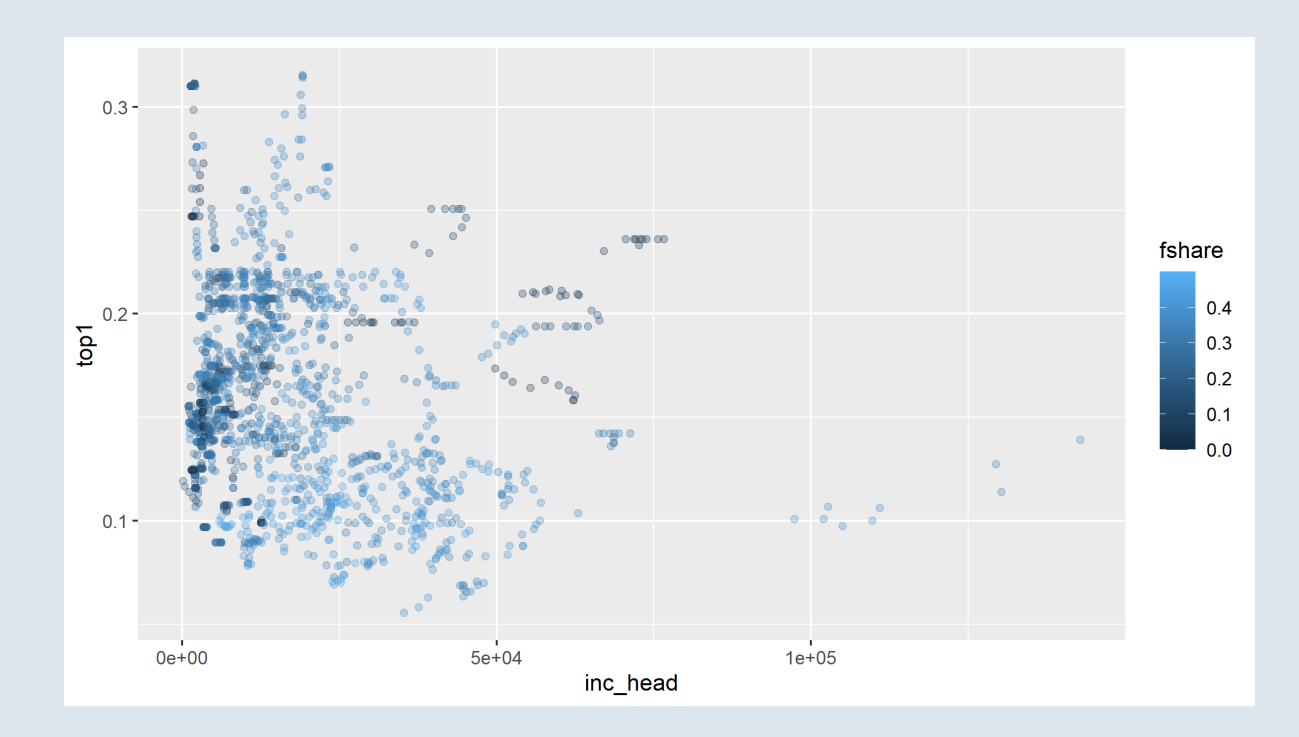

#### **2.1. More axes**

- Because there is no proper *"color axis"*, a **legend** is generated
	- It can be seen as a *"color"* axis, just like the x- and y-axis
	- And should then be modified with a *scale* **function**

#### **Discrete color variable** plot + scale\_color\_manual( name = "Title" , values = c("red" , "blue")  $\sum_{i=1}^{n}$ **Continuous color variable** plot + scale\_color\_gradient( name = "Title" , low = "red" , high = "blue"  $\sum_{i=1}^{n}$

- But color is not the only **property** that can be used as a **dimension**, you can use:
	- **size, shape, alpha**, ...
	- **fill, linetype**, ..., for relevant geometries

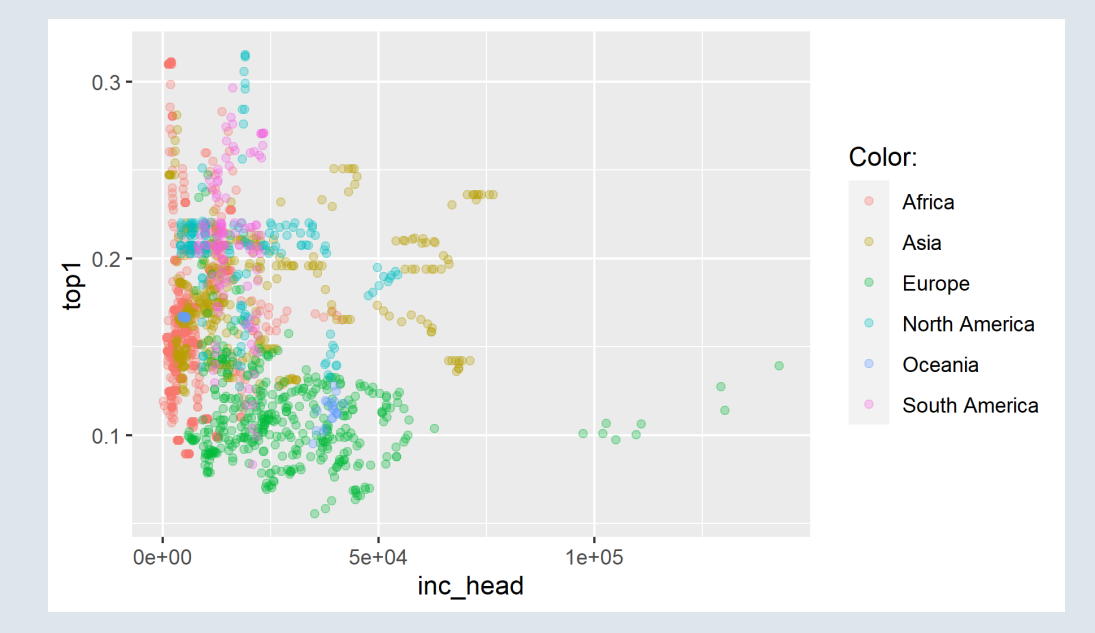

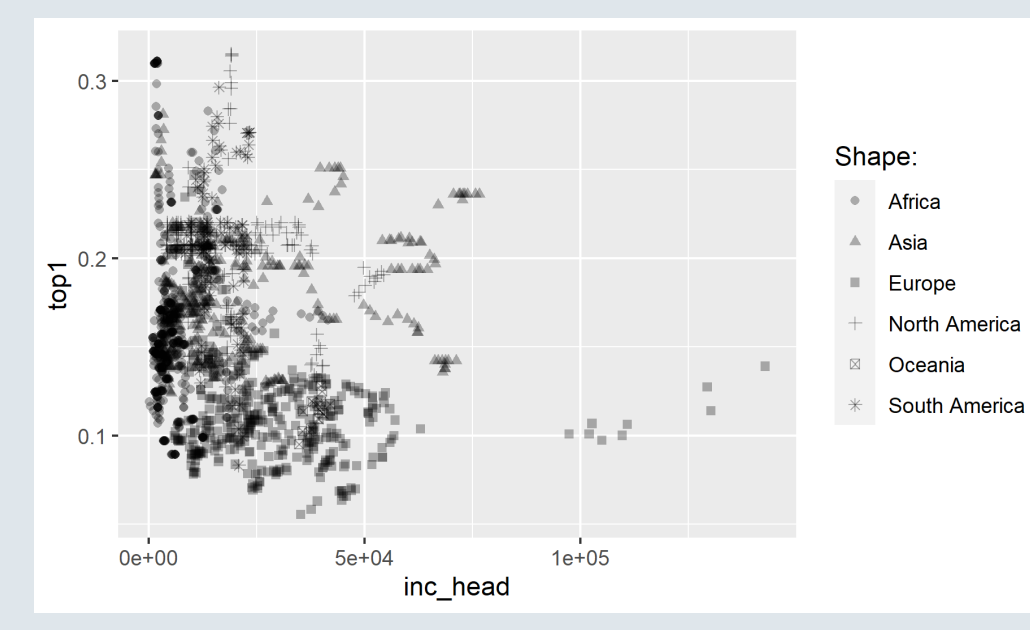

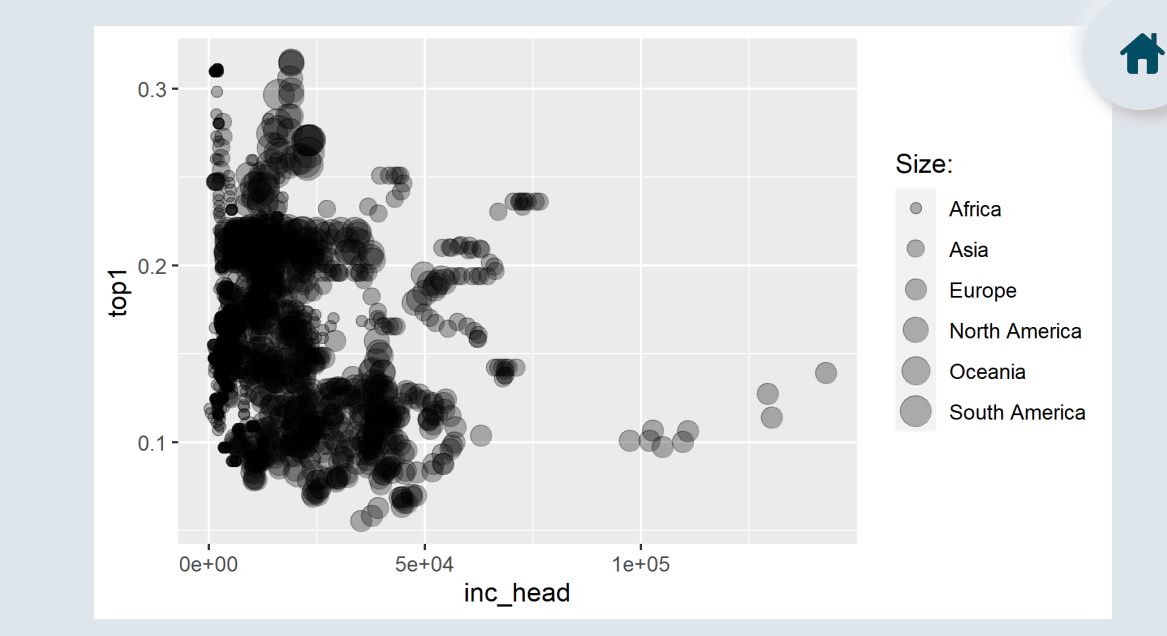

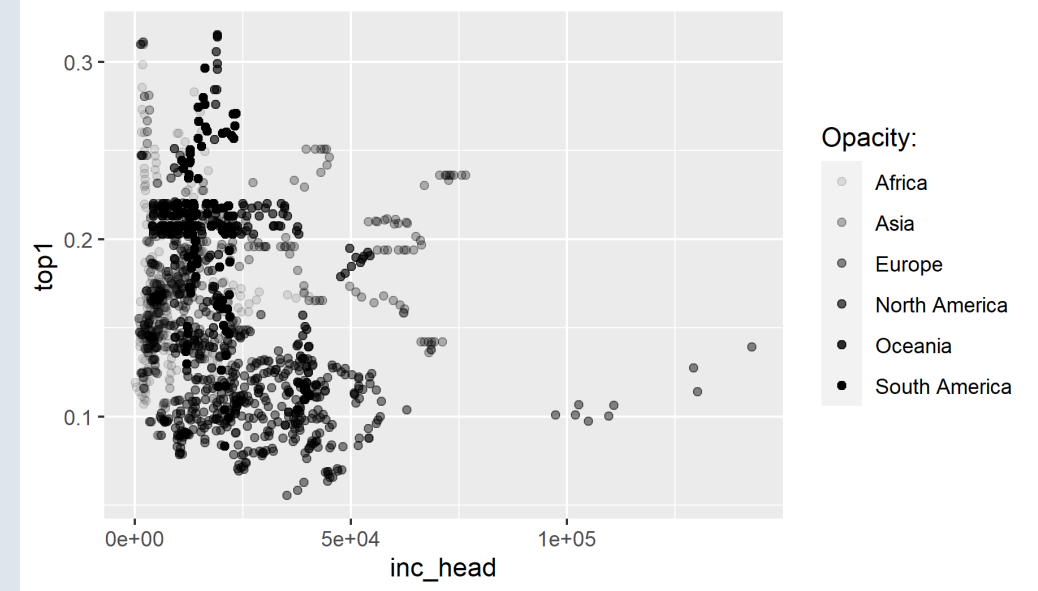

### **2.2. More facets**

- Another way to **distinguish groups** is to divide the plot into **facets**
	- To do so, indicate your faceting variable into the **facet\_wrap()** function
- In facet wrap(), the faceting variable must be preceded by a tilde as the first argument:

```
ggplot(wid, aes(x = inc\_head, y = top1)) + geom\_point() +facet wrap(~continent)
```
- You can then choose the facet arrangement:
	- **nrow** to indicate the number of rows
	- **ncol** to indicate the number of columns
- As well as which **scale** should be:
	- **free:** adjusted separately to each facet
	- **fixed:** common to all facets

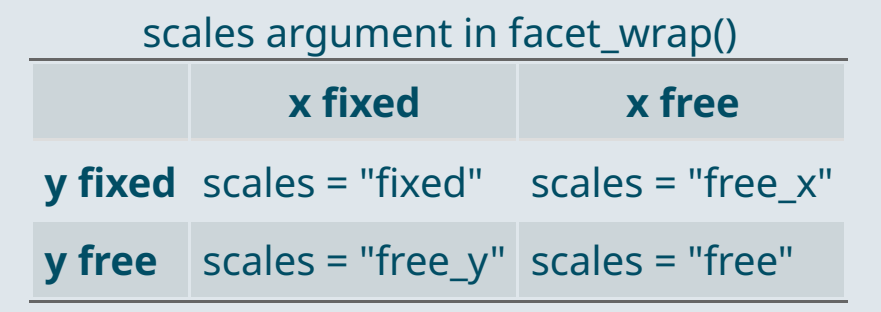

#### **2.2. More facets**

 $ggplot(wid, aes(x = inc\_head, y = top1)) + geom\_point(alpha = .3) +$ facet\_wrap(~continent, ncol =  $3$ , scales = "free\_x")

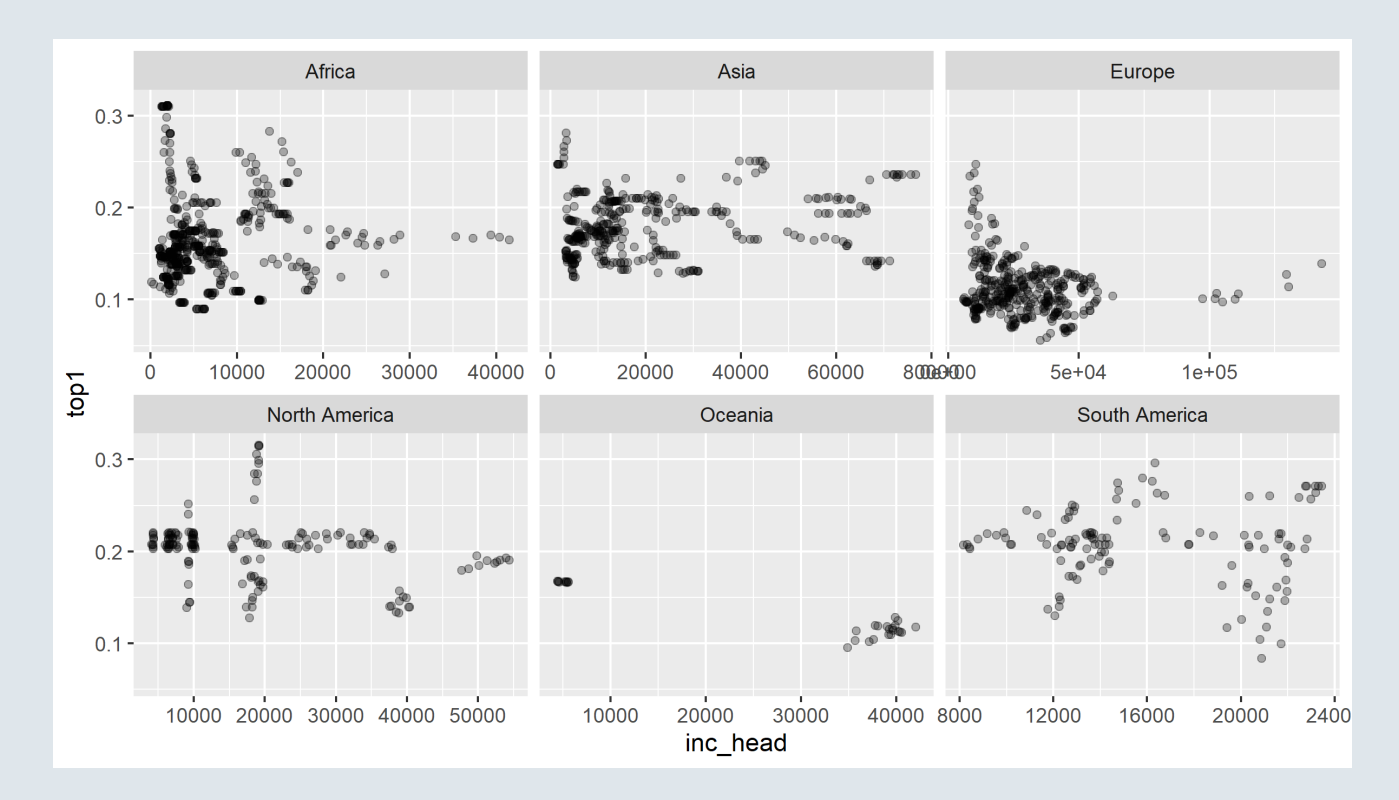

### **2.3. More labels**

- The last dimension I want to mention is the *label* **axis**
	- When using **geom\_text()** instead of geom\_point(), it will plot the corresponding **text instead of points**

```
ggplot(wid %>% filter(year == 2019 & continent == "Europe"), # subset so that we can see something
 aes(x = inc head, y = top1, label = country)) + geom text(alpha = .6)
```

```
Georgia
        0.20 -Bulgaria
rac{0.15}{9}Armenia
                                            Romaland
                       Azerbaijan
                                                          USitethKinGcomany Denmark
                                          Hungary
                                                      Estonia <sub>Cvprus</sub> Ireland
                                                                                              Switzerland
                                               record Cyprus<br>
recordigitaluania<br>
Prech Republic <sup>Finland</sup>Austria<br>
Malta Sweden Norway<br>
atvia Italy Belgium Iceland
                          Serbia
                                            Greecedustaluania
                                                                                                                Luxembou
        o.10 Moldoya Belarusntenegreta<br>snia <del>ali</del>oarita zegovinaatvia
                                              Slovenia<br>Slovakia
                                                                                   Netherlands
                                       20000
                                                                            40000
                                                                                                                60000
                                                                inc head
```
### **Practice**

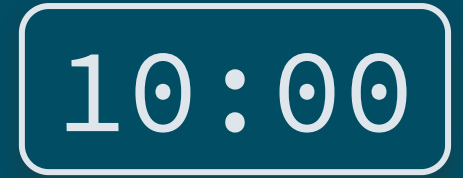

### **1) Reproduce this graph with the** starbucks **dataset**

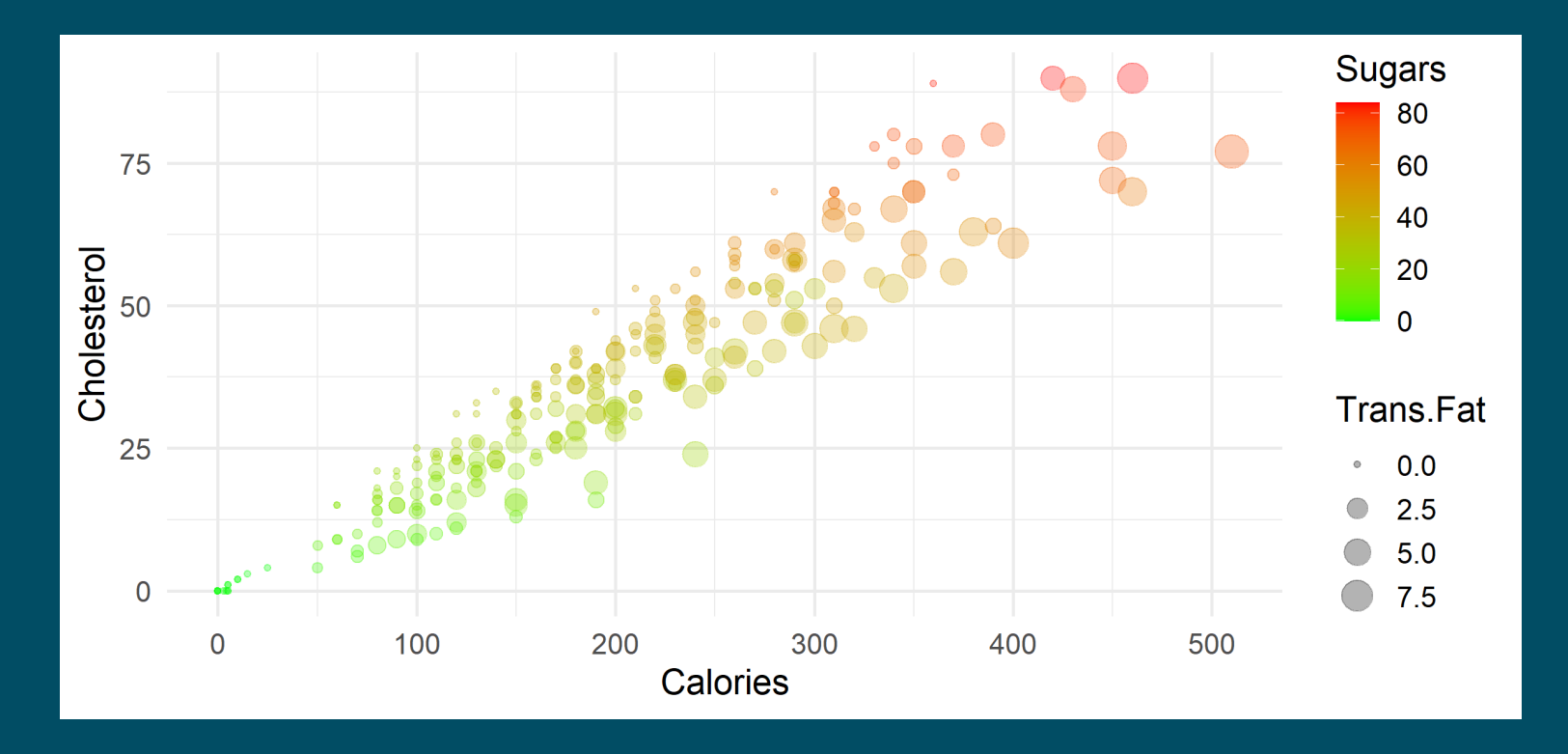

*You've got 10 minutes!*

ggplot(starbucks,  $\alpha$  aes(x = Calories, y = Cholesterol))

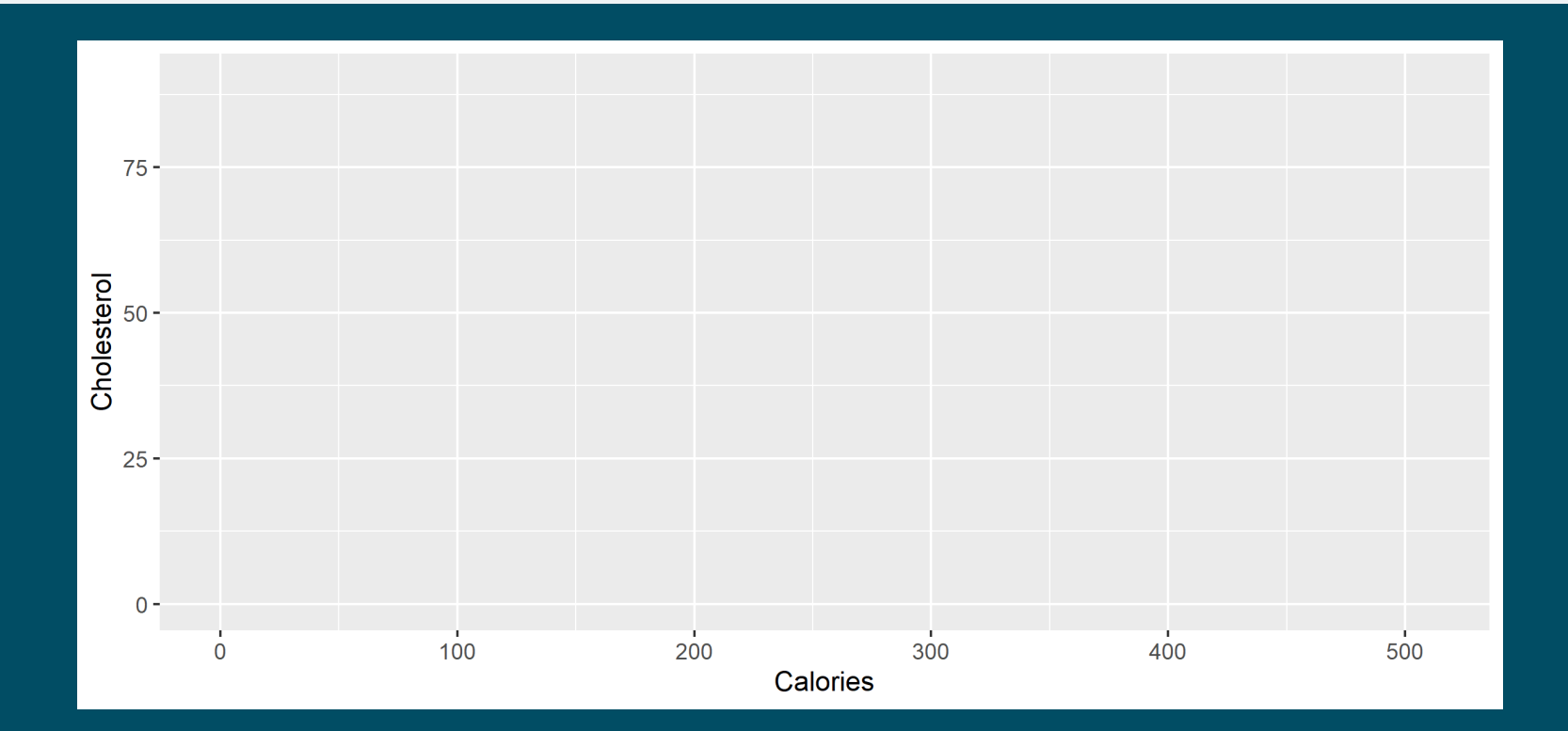

# # #

```
ggplot(starbucks,
       aes(x = Calories, y = Cholesterol)) +geom_point()
```
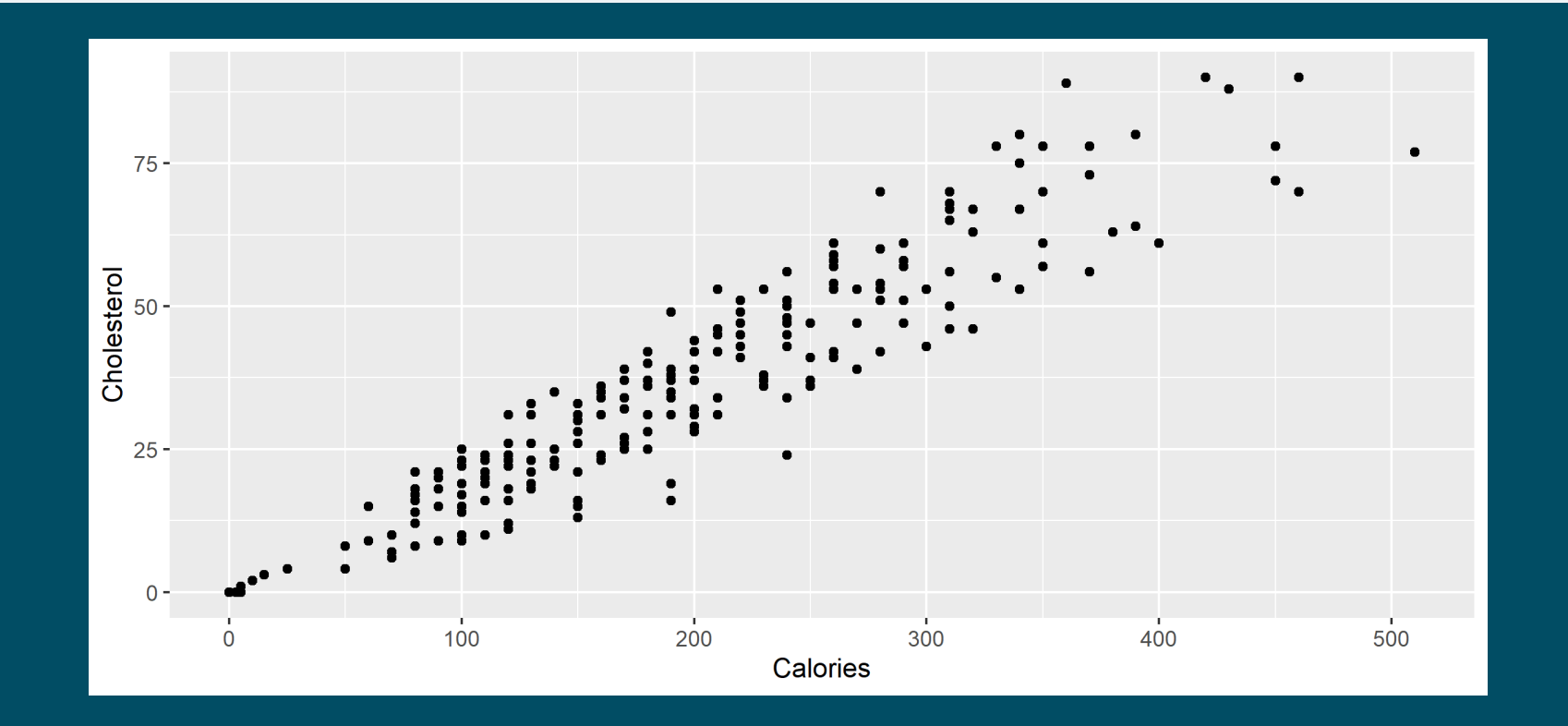

```
ggplot(starbucks,
       aes(x = Calories, y = Cholesterol, size = Trans.Fat, color = Sugars)) +geom_point()
```
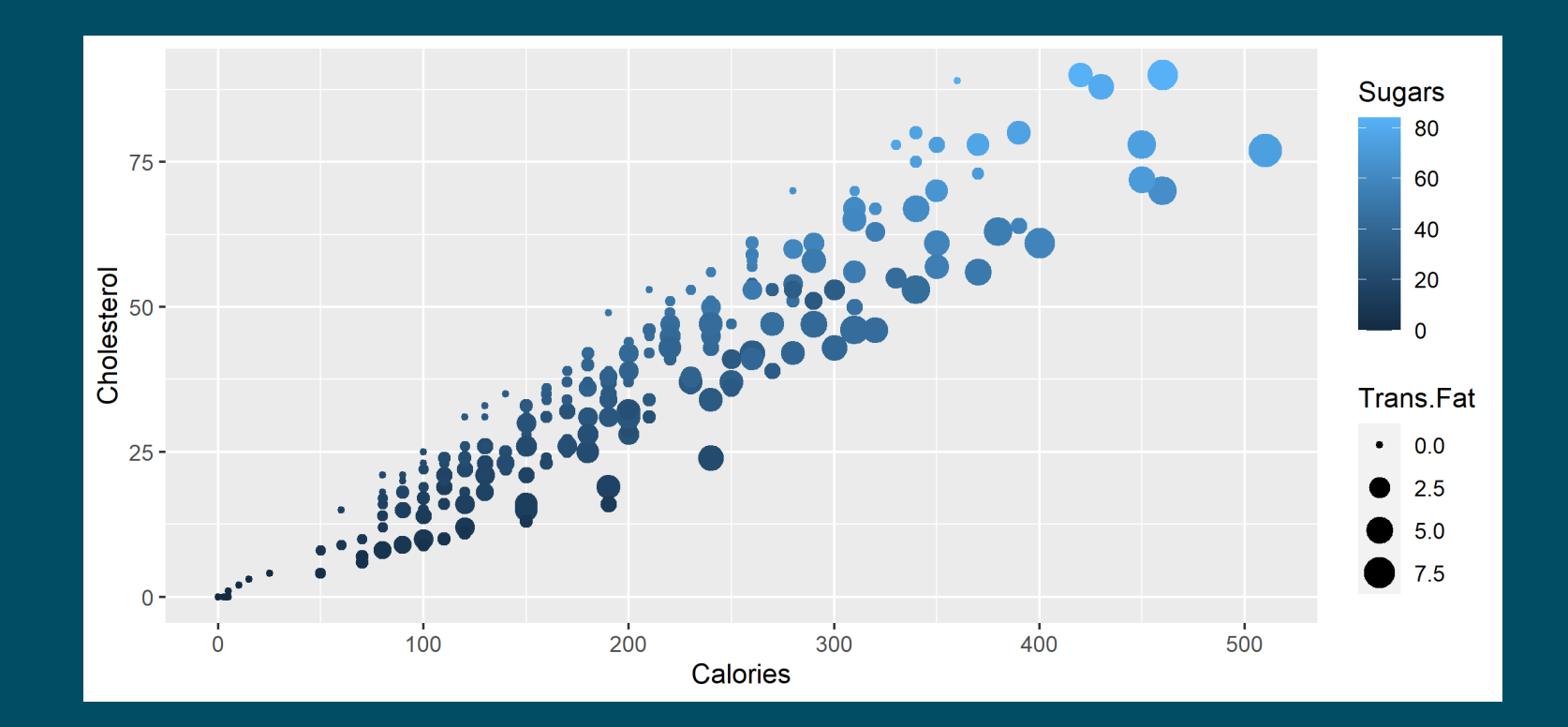

```
ggplot(starbucks,
       aes(x = Calories, y = Cholesterol, size = Trans.Fat, color = Sugars)) +
 geom_point(alpha = .3) +
  scale color gradient(low = "green", high = "red")
```
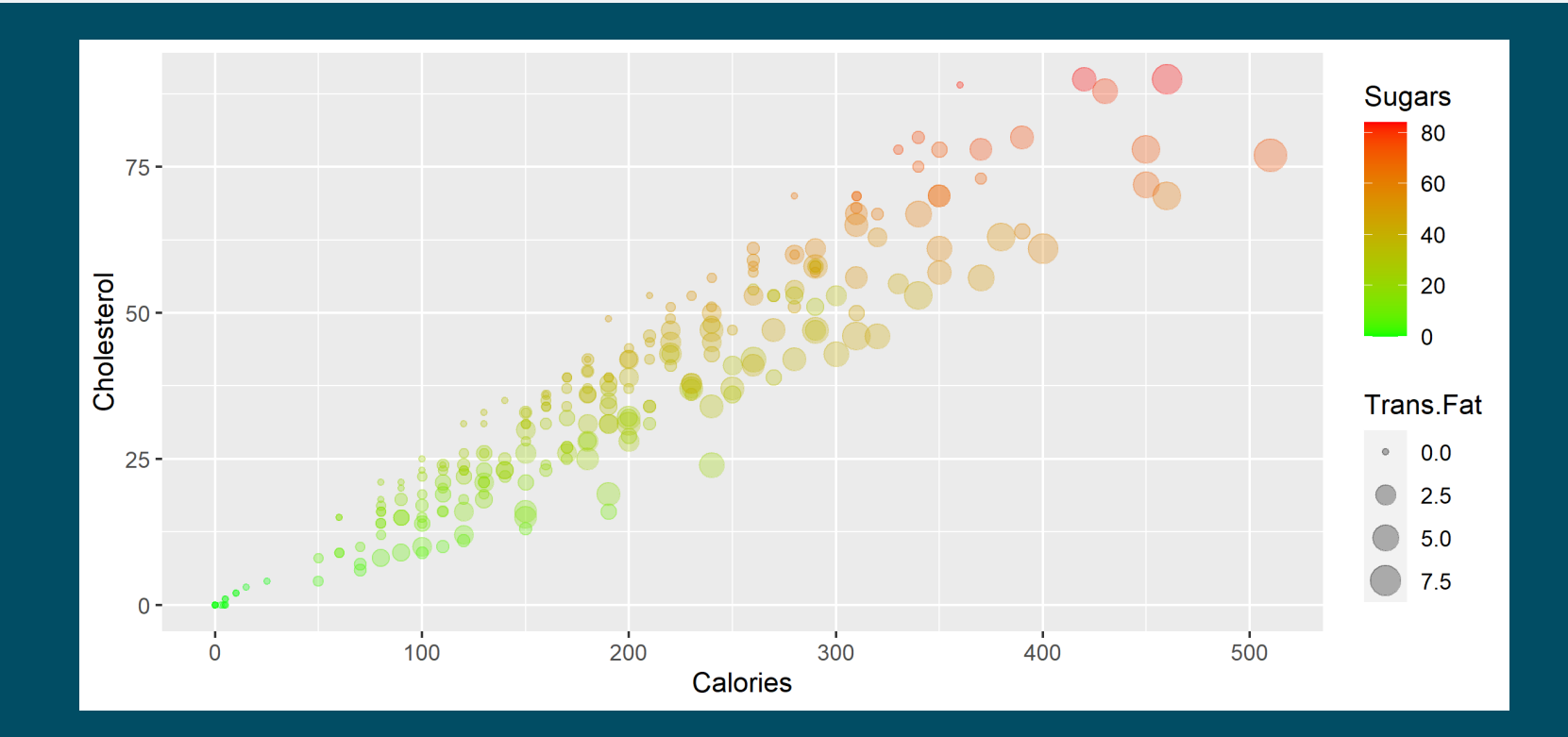

```
ggplot(starbucks,
       aes(x = Calories, y = Cholesterol, size = Trans.Fat, color = Sugars)) +geom_point(alpha = .3) +
  scale color gradient(low = "green", high = "red") +
 theme_minimal(base_size = 14)
```
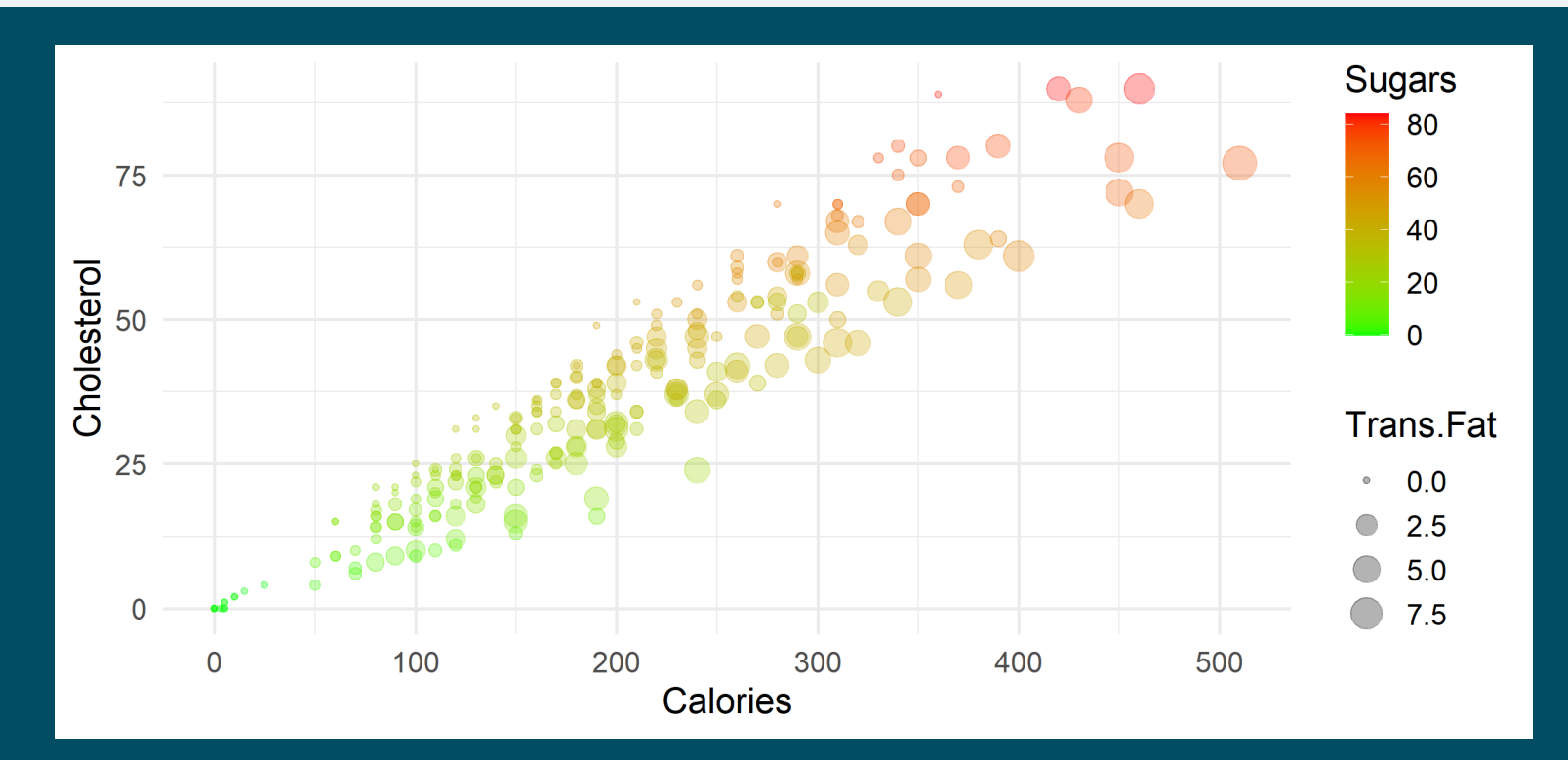

### **Overview**

#### **1. The ggplot() function** ✔

1.1. Basic structure 1.2. Axes 1.3. Theme 1.4. Annotation

### **2. Adding dimensions** ✔

2.1. More axes 2.2. More facets 2.3. More labels

### **3. Types of geometry**

- 3.1. Points and lines
- 3.2. Barplots and histograms
- 3.3. Densities and boxplots

#### **4. How (not) to lie with graphics**

- 4.1. Cumulative representations
- 4.2. Axis manipulations
- 4.3. Interpolation

### **5. Wrap up!**

### **Overview**

### **1. The ggplot() function** ✔

1.1. Basic structure 1.2. Axes 1.3. Theme 1.4. Annotation

#### **3. Types of geometry**

- 3.1. Points and lines
- 3.2. Barplots and histograms
- 3.3. Densities and boxplots

### **2. Adding dimensions** ✔

2.1. More axes 2.2. More facets 2.3. More labels

### **3.1. Points and lines**

- So far we only represented scatterplots, but **many other geometries** can be used
	- For instance, **lines** are particularly suited for **evolutions** over time

```
ggplot(wid %>% filter(country == "USA"), aes(x = year, y = top1)) +
 geom_point() + geom_line()
```
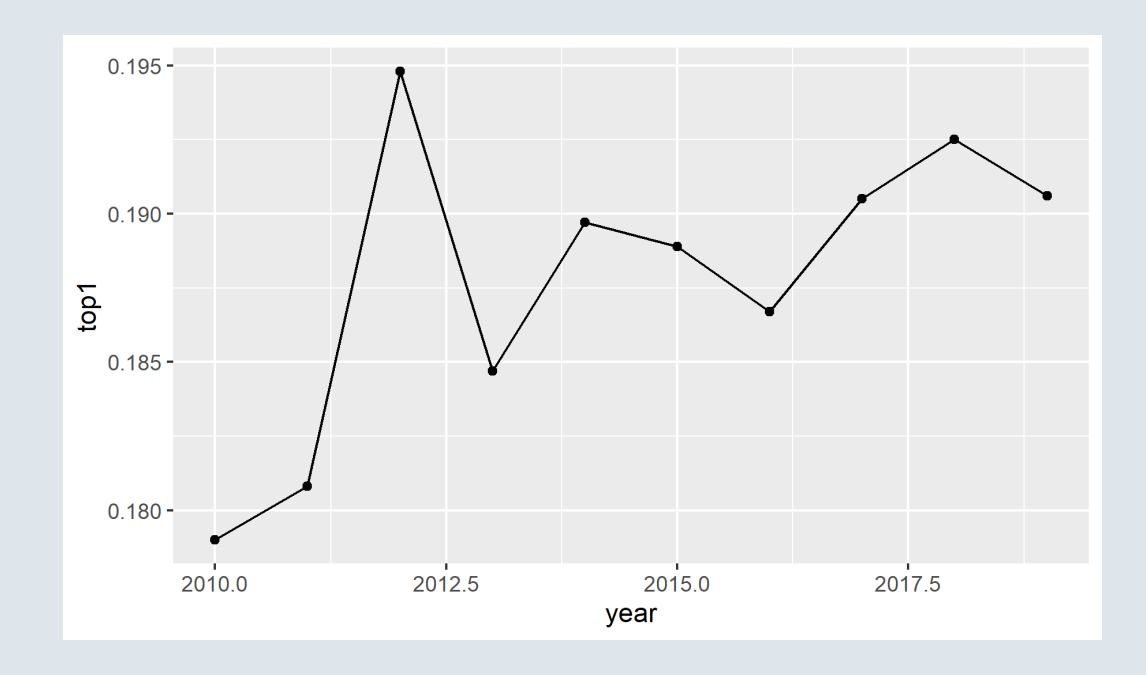

### **3.2. Barplots and histograms**

- **Barplots** however are great for categorical  $x$  variables and continuous  $y$  variables
	- Setting the **stat** argument to **"identity"** allows to display the corresponding **y value**

```
ggplot(wid %>% filter(continent == "South America" & year == 2019),
       aes(x = country, y = top1)) + geom-bar(stat = "identity")
```
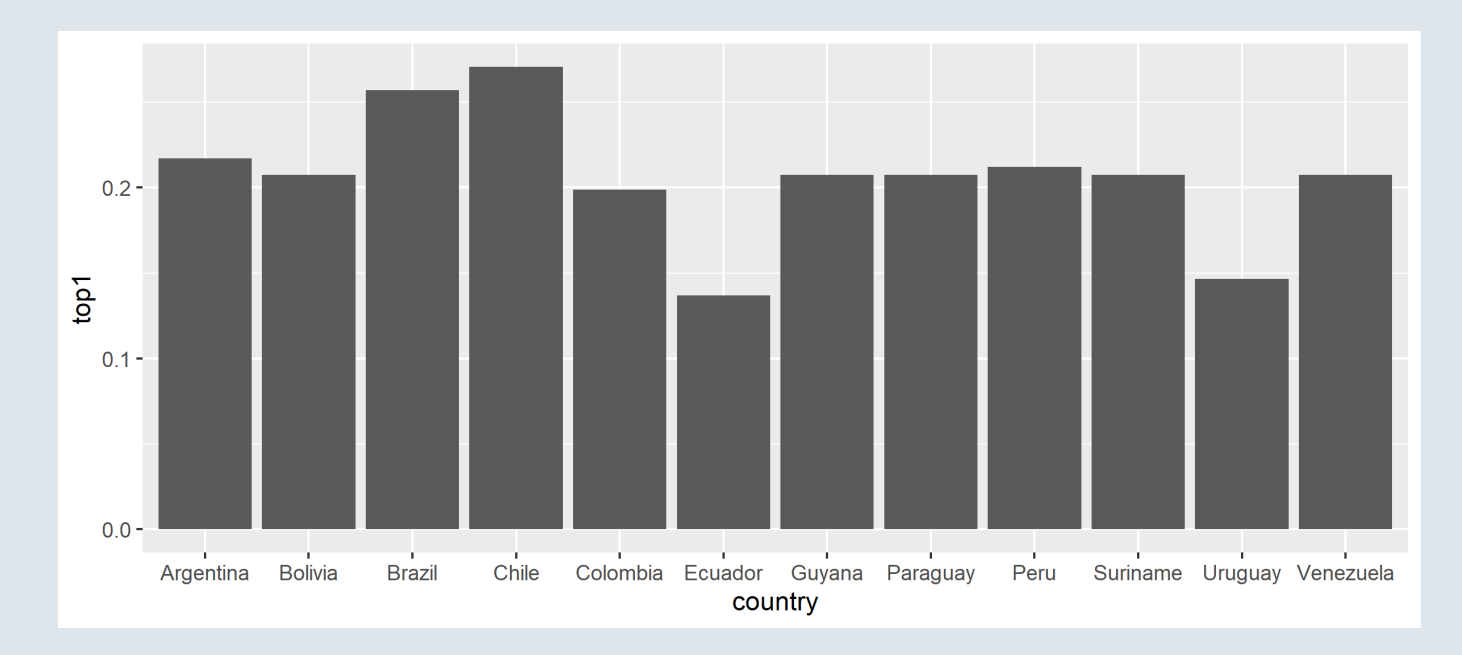

### **3.2. Barplots and histograms**

Note that you can **reorder the bars** according to their y value using the reorder() function

```
ggplot(wid %>% filter(continent == "South America" & year == 2019),
       aes(x = reorder( country, top1), y = top1)) + geom-bar(stat = "identity")
```
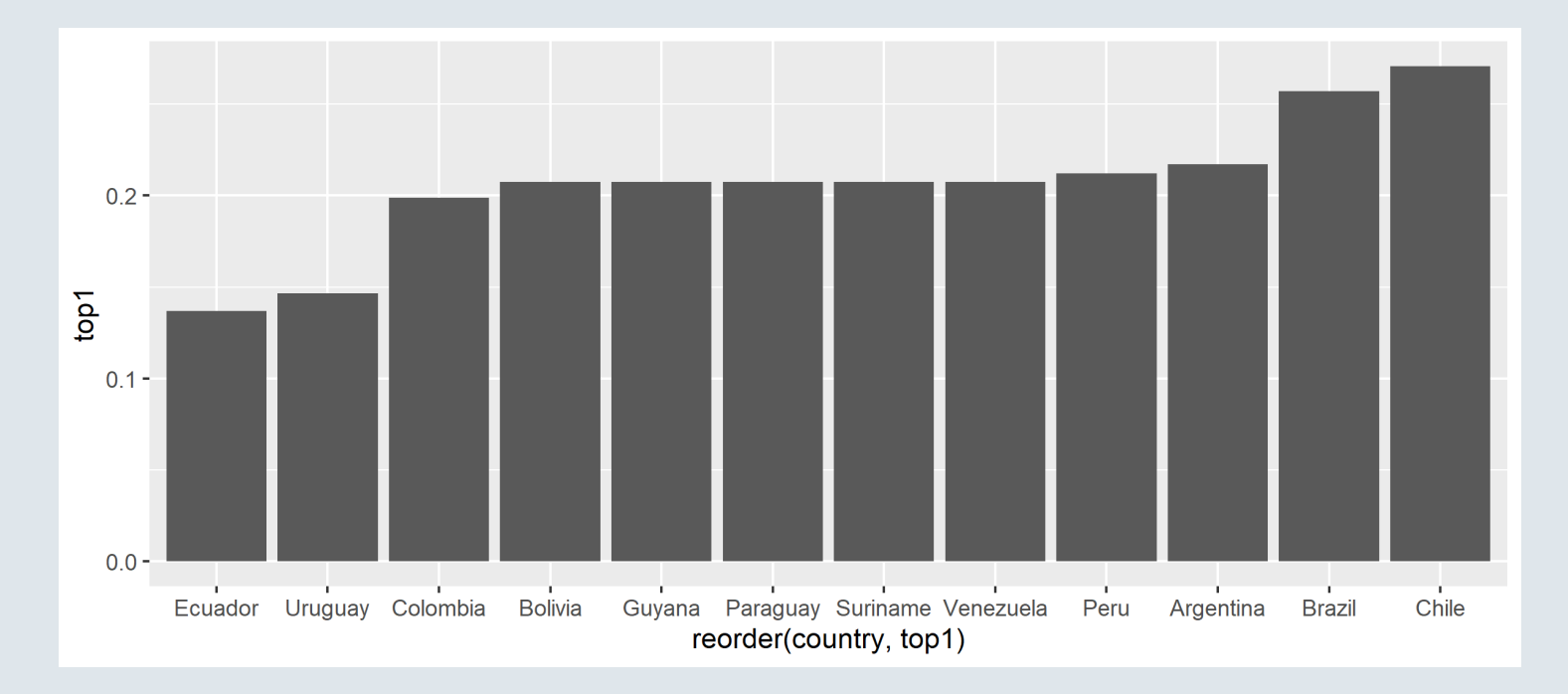

### **3.2. Barplots and histograms**

- You can also set stat to **"count"** to plot the **number of observations** per category
	- $\circ$  In that case, no variable should be assigned to the y axis

 $ggplot(wid, aes(x = continent)) + geom-bar(stat = "count")$ 

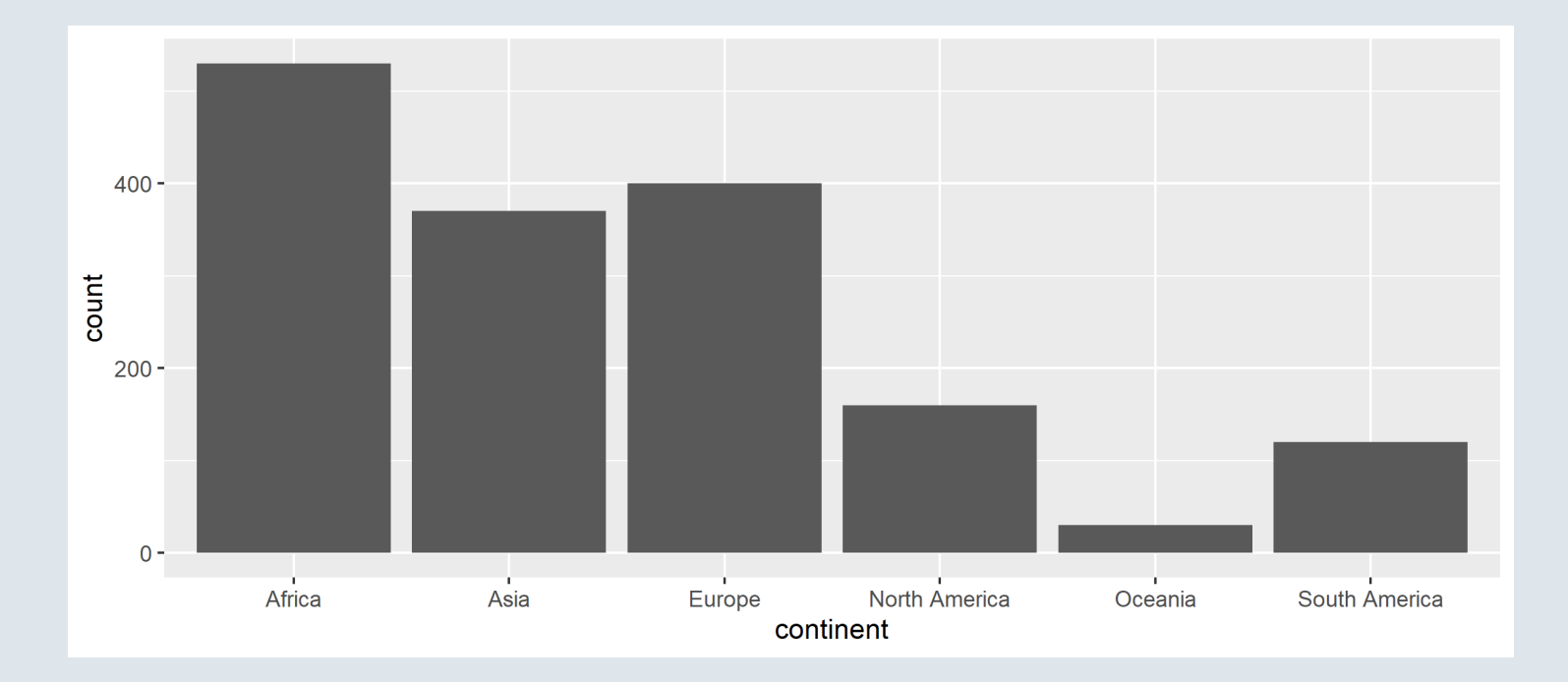

### **3.2. Barplots and histograms**

Finally, histograms can be used to describe the distribution of a continuous variable You can tune the bin width with **binwidth** or the number of bins with **bins**

```
ggplot(wid %>% filter(year == 2019), acs(x = fshare)) +
  geom_histogram(bins = 20, color = "white"
, fill = "steelblue")
```
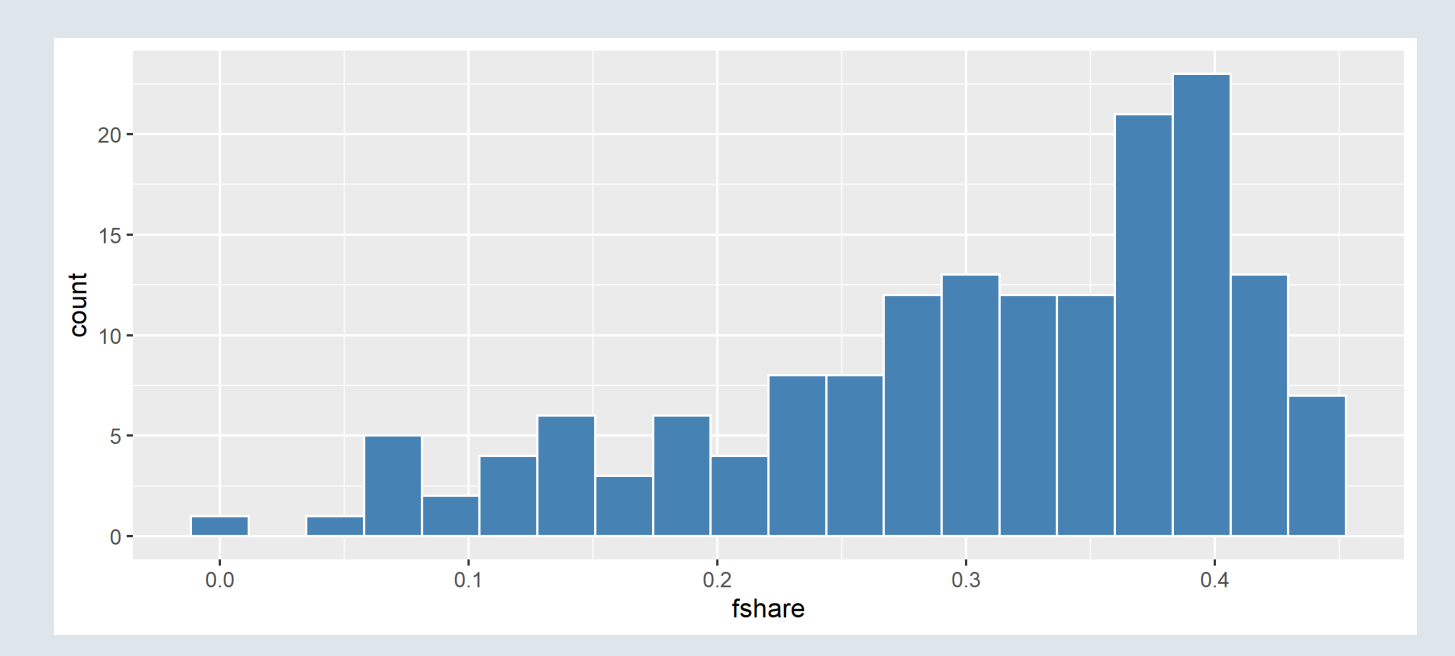

### **3.3. Densities and boxplots**

- The **continuous** equivalent of the histogram is the **density**
	- Similarly you can tune the **bandwidth** with the **bw** argument *(don't do it)*

```
ggplot(wid %>% filter(year == 2019), aes(x = fshare)) +
    geom_density(color = "white"
, fill = "steelblue")
```
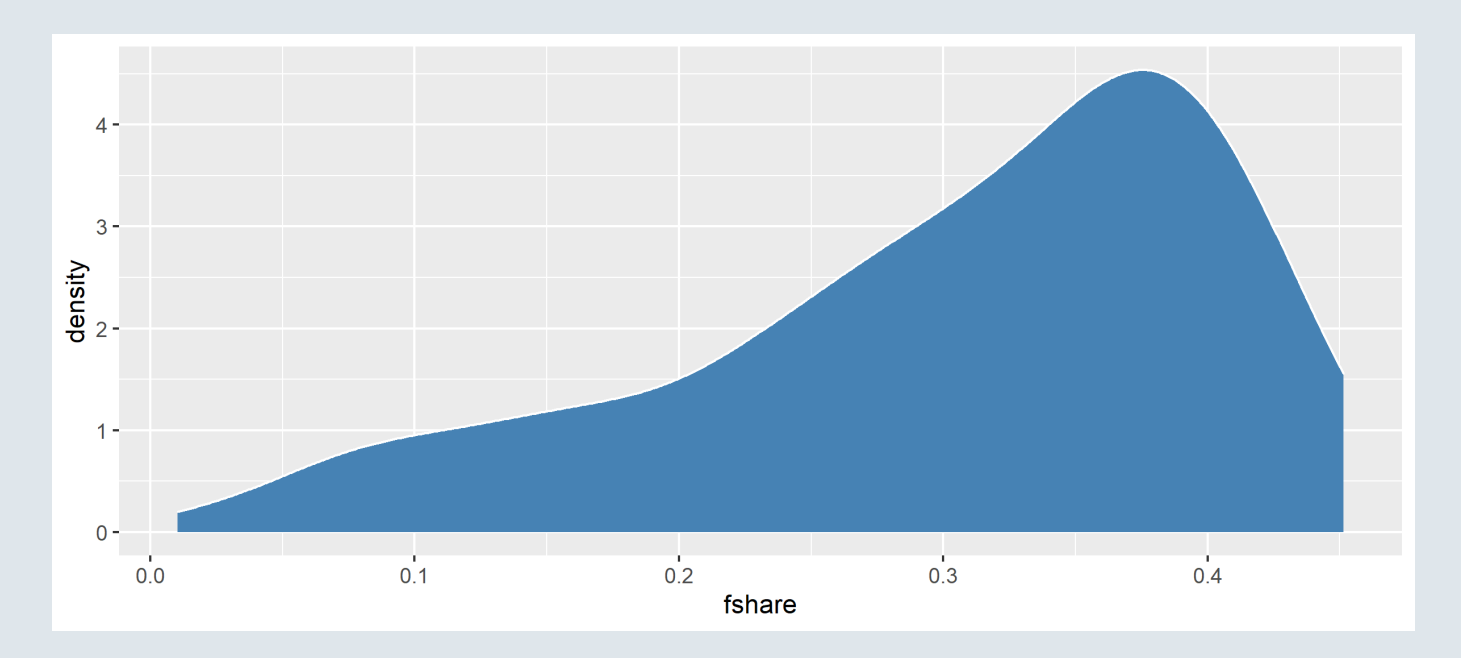

### **3.3. Densities and boxplots**

A handy geometry to plot **densities** for different **groups** is the **violin** Note that the  $\boldsymbol{grouping}$  variable should be assigned to the  $x$  axis

```
ggplot(wid %>% filter(year == 2019), aes(x = continent, y = fshare)) +
    geom_violin(color = "white"
, fill = "steelblue")
```
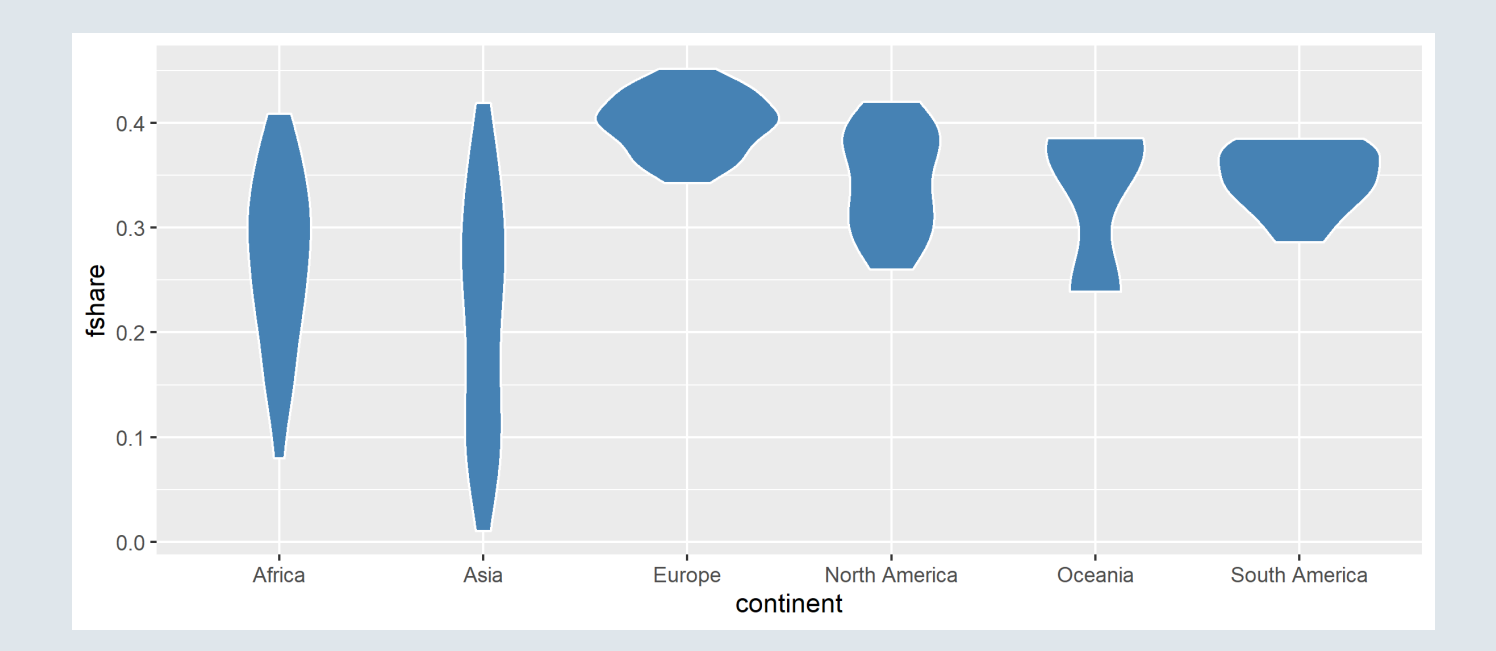

### **3.3. Densities and boxplots**

- **Violins** are particularly interesting when **combined with boxplots**
	- When overlaying these geometries, make sure to tune the **width and opacity** appropriately

```
ggplot(wid %>% filter(year == 2019), aes(x = continent, y = fshare)) +
    geom violin(fill = "steelblue", alpha = .4) + geom boxplot(width = .1, alpha = .4)
```
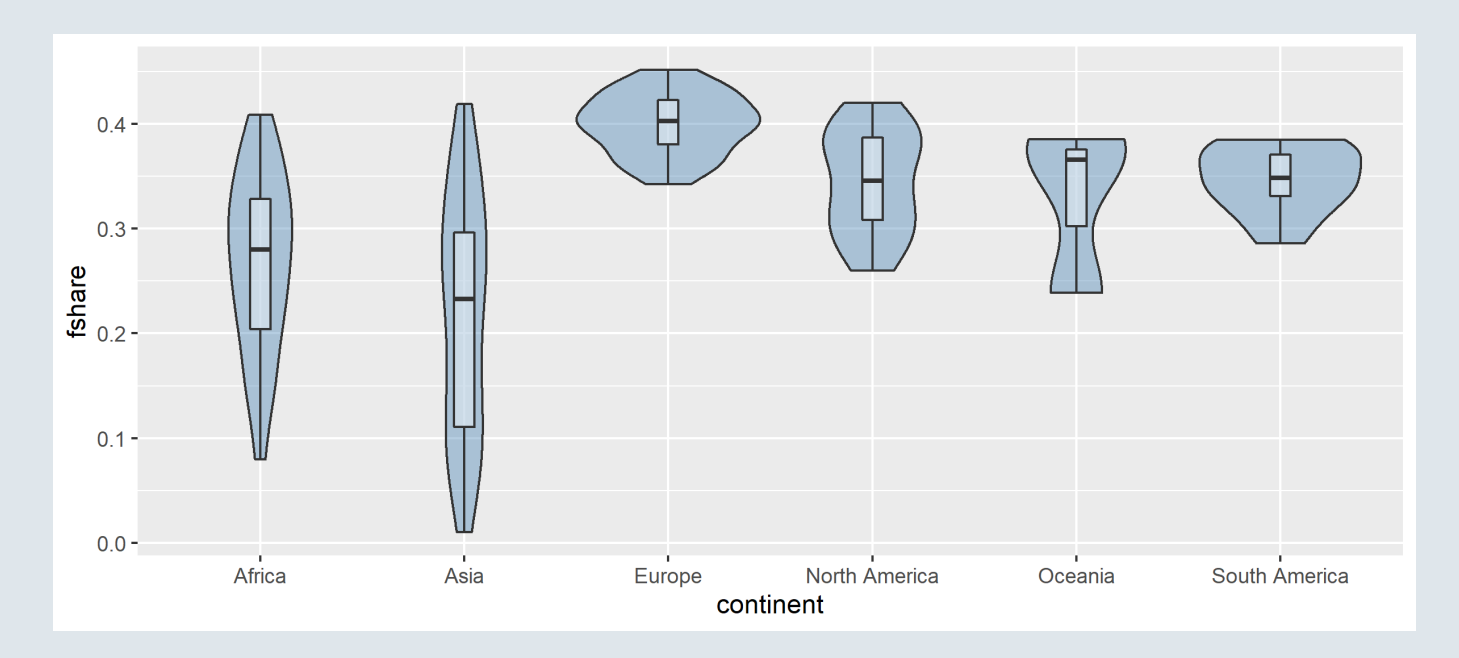

### **3.3. Densities and boxplots**

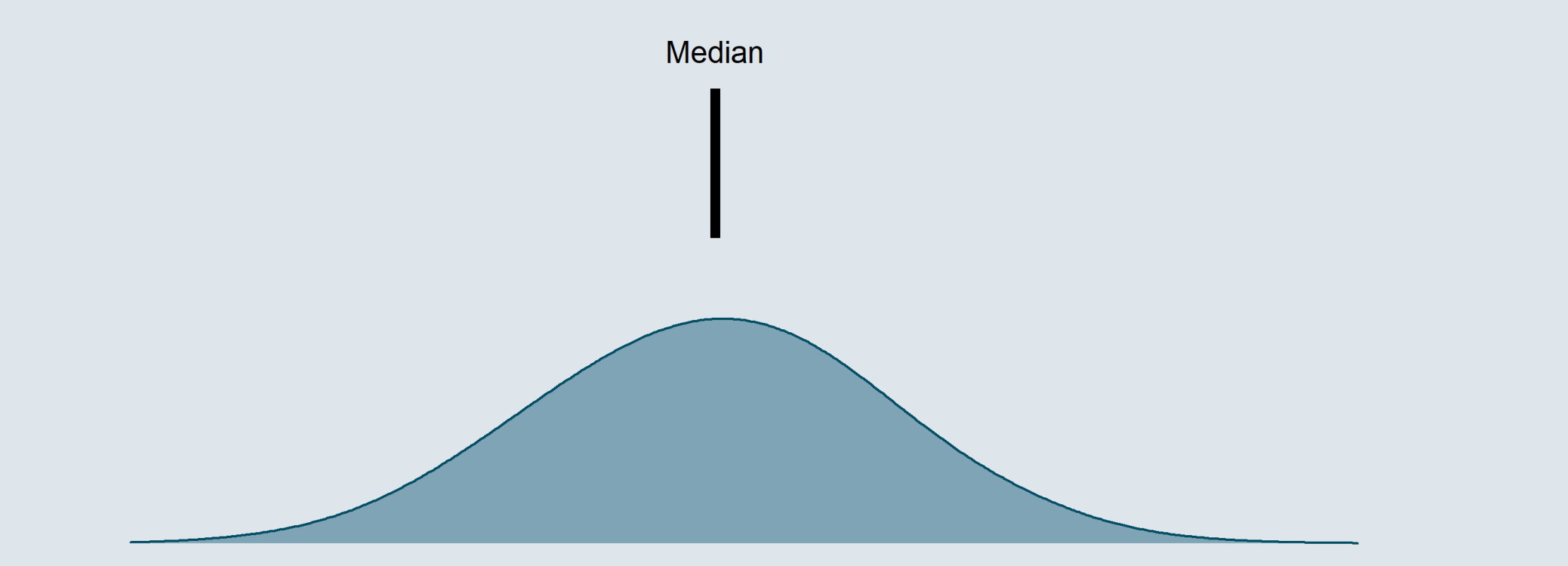

### **3.3. Densities and boxplots**

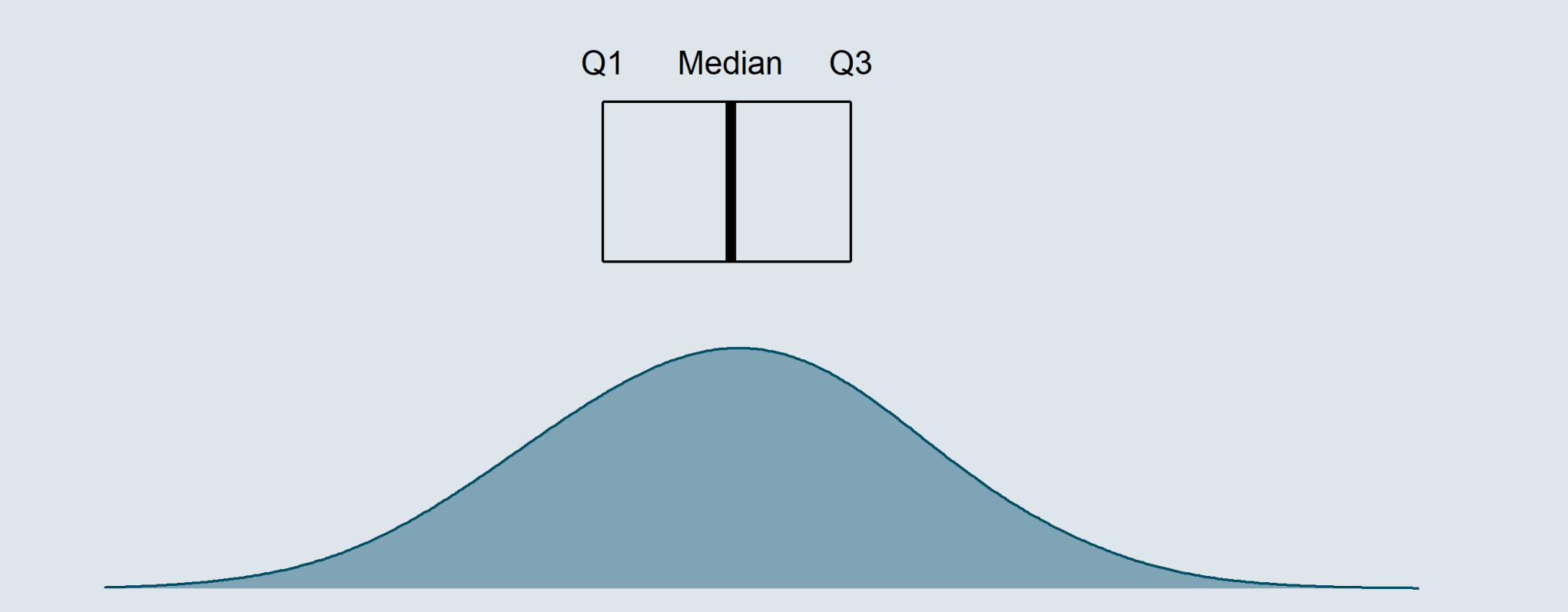

### **3.3. Densities and boxplots**

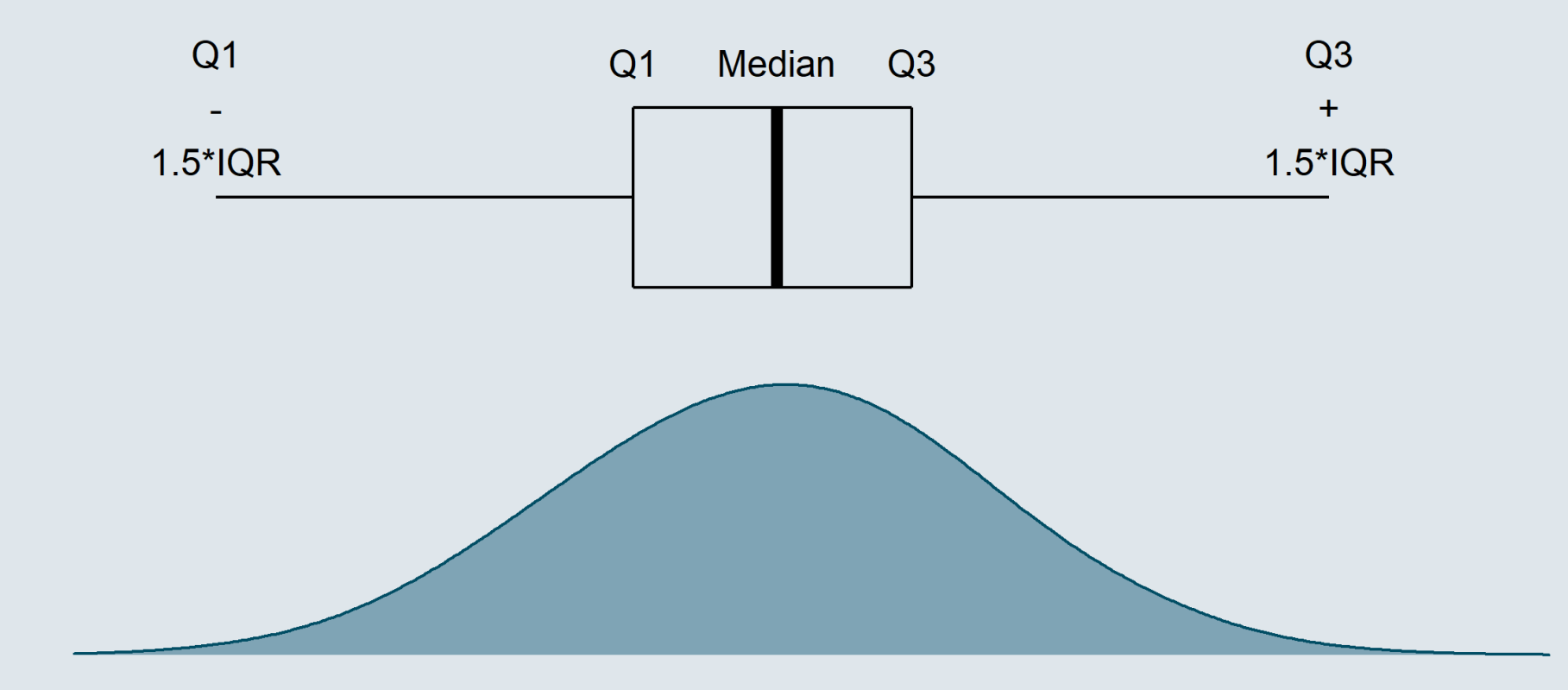

### **3.3. Densities and boxplots**

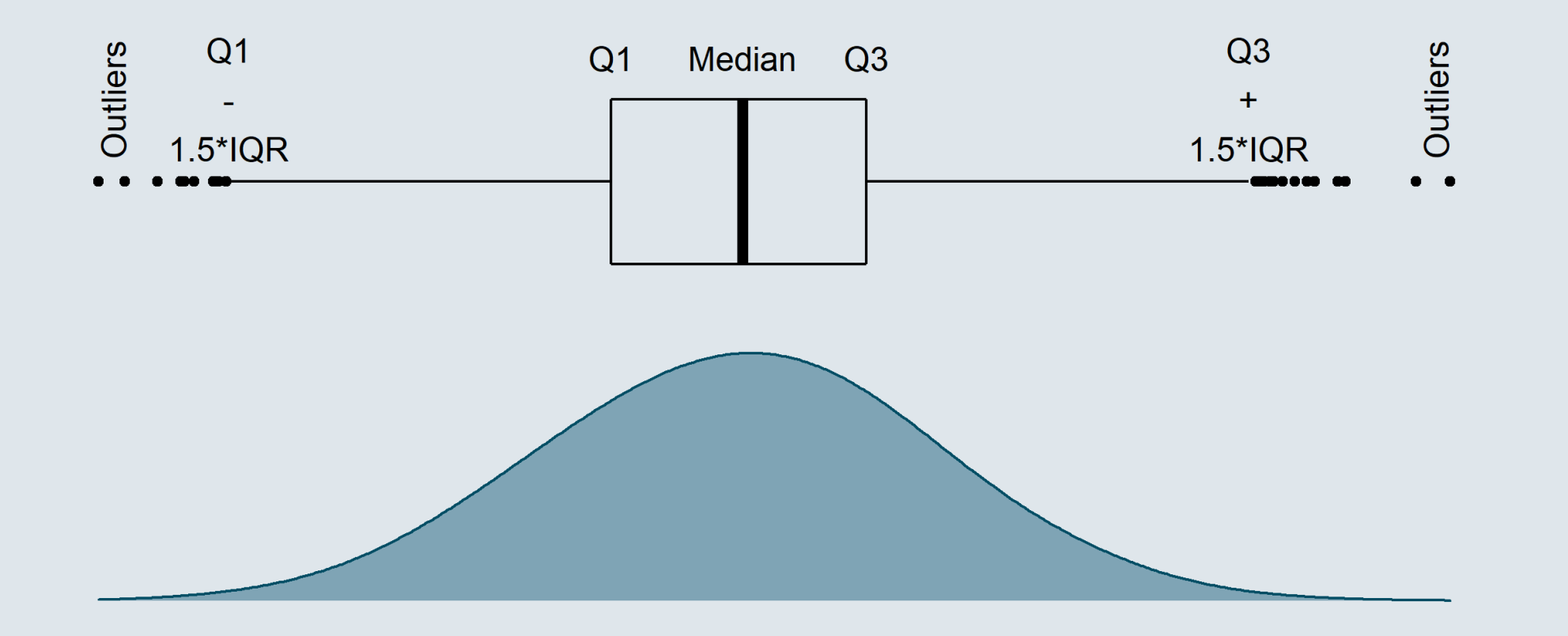

### **Overview**

#### **1. The ggplot() function** ✔

1.1. Basic structure 1.2. Axes 1.3. Theme 1.4. Annotation

#### **2. Adding dimensions** ✔

2.1. More axes 2.2. More facets 2.3. More labels

#### **3. Types of geometry** ✔

3.1. Points and lines 3.2. Barplots and histograms 3.3. Densities and boxplots

#### **4. How (not) to lie with graphics**

- 4.1. Cumulative representations
- 4.2. Axis manipulations
- 4.3. Interpolation

### **5. Wrap up!**

### **Overview**

#### **1. The ggplot() function** ✔

1.1. Basic structure 1.2. Axes 1.3. Theme 1.4. Annotation

#### **2. Adding dimensions** ✔

2.1. More axes 2.2. More facets 2.3. More labels

#### **3. Types of geometry** ✔

3.1. Points and lines 3.2. Barplots and histograms 3.3. Densities and boxplots

#### **4. How (not) to lie with graphics**

- 4.1. Cumulative representations
- 4.2. Axis manipulations
- 4.3. Interpolation

### **4.1. Cumulative representations**

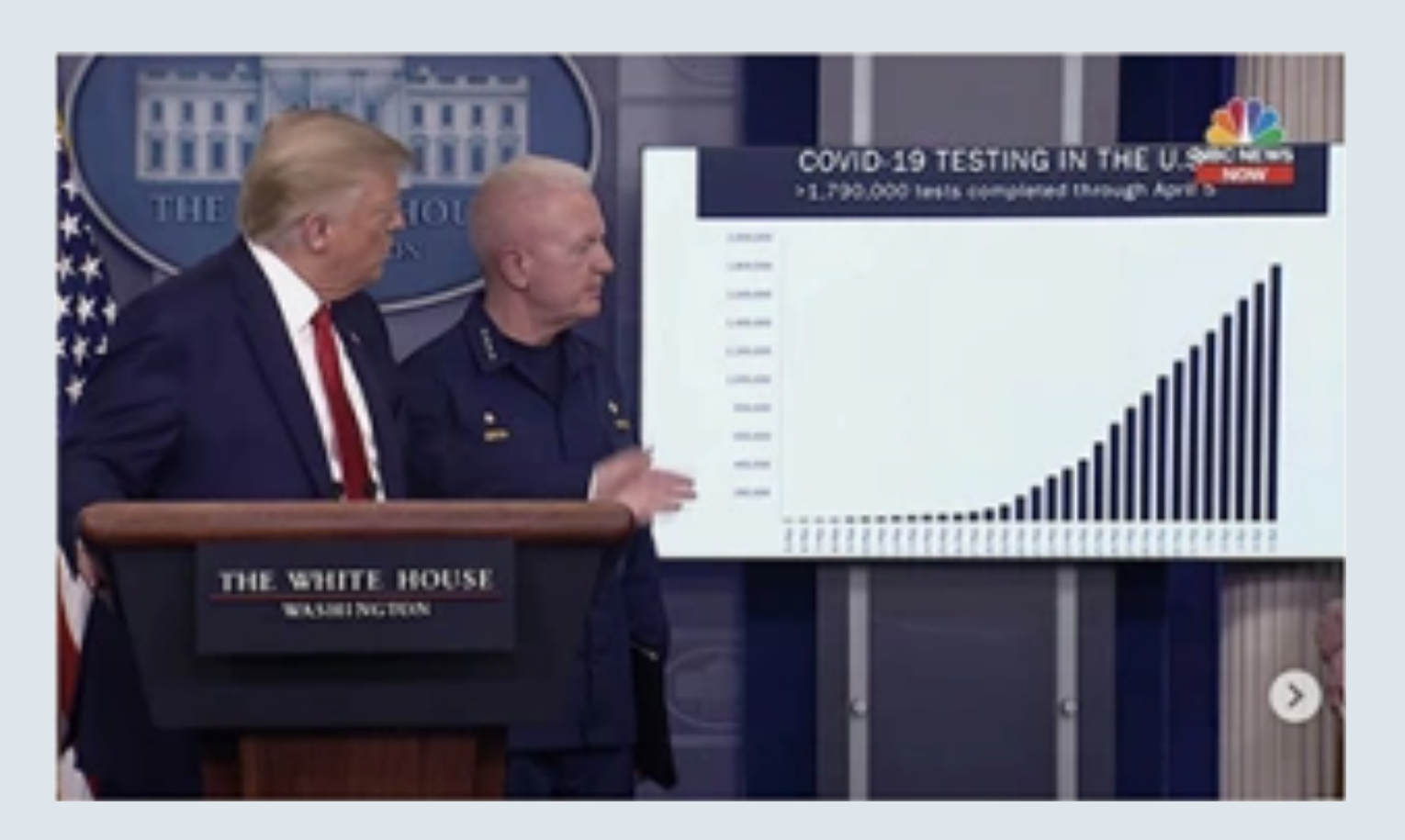

Donald Trump during his daily coronavirus task force briefing on April 6, 2020

**The legend indicates:** *''>1,790,000 tests completed through April 5''*

#### **4.1. Cumulative representations**

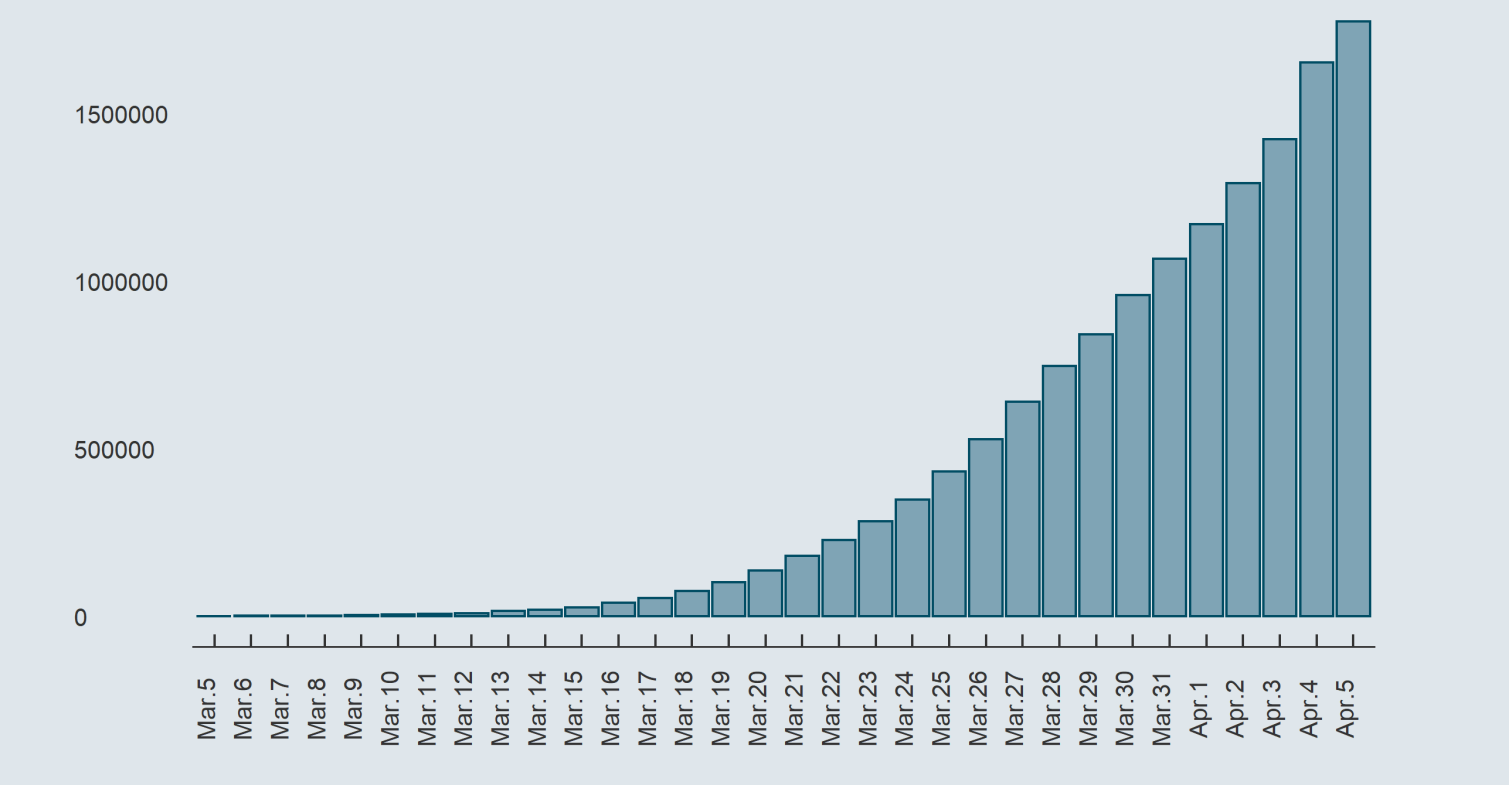

#### **Let's take a closer look**

*''>1,790,000 tests completed through April 5''*

Isn't there something tricky here?

**4.1. Cumulative representations**

1500000

1000000

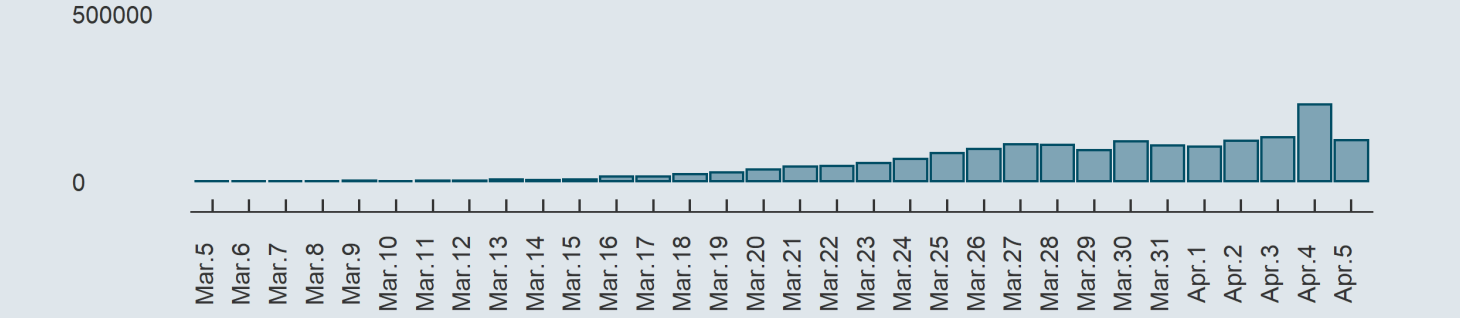

*They plotted the cumulative number tests!*

- This makes it **look** like an **exponential** progression
- While the daily number of tests **actually did not increase that exponentially**

### **4.2. Axis manipulations**

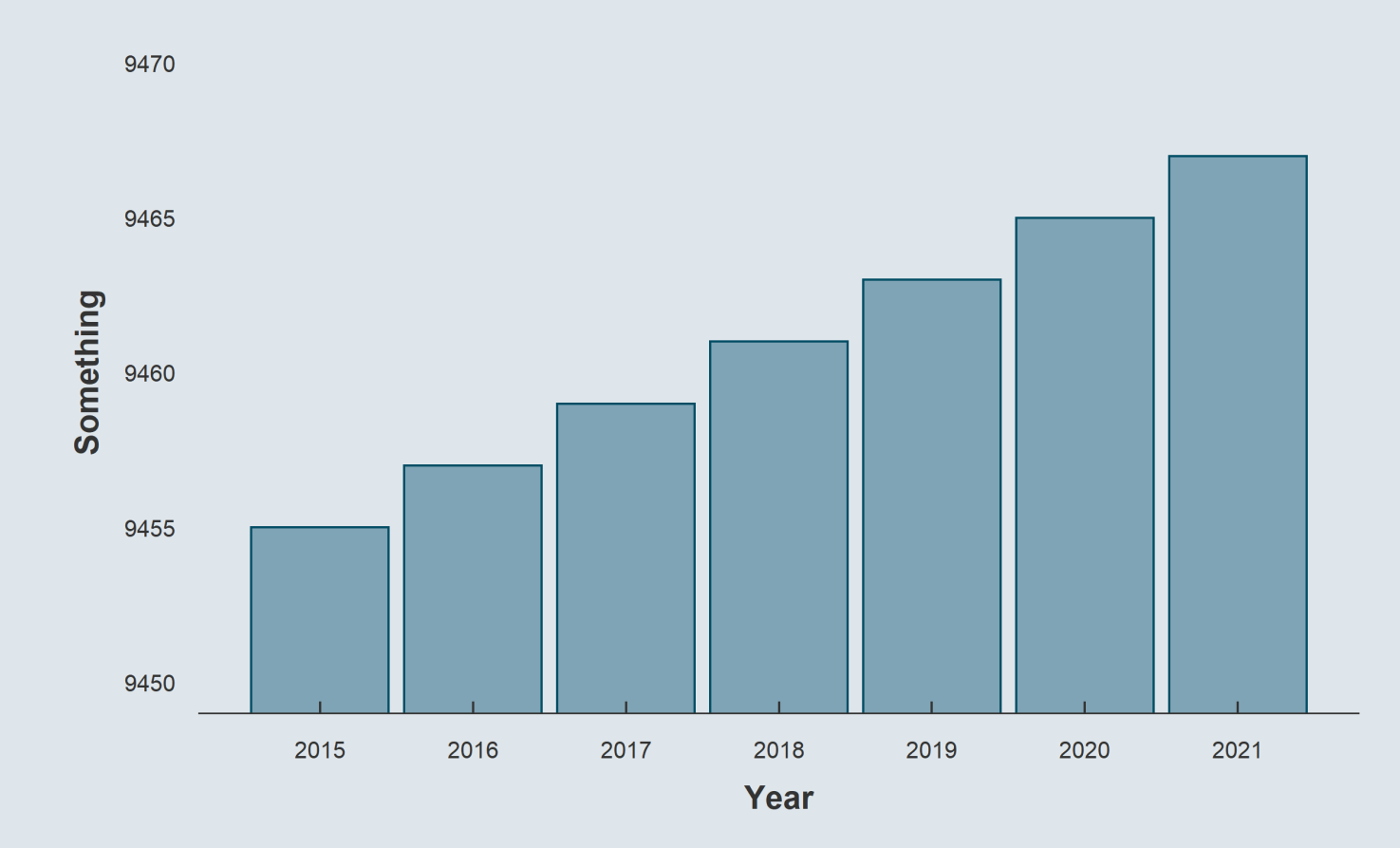

*What about this increase?*

**4.2. Axis manipulations**

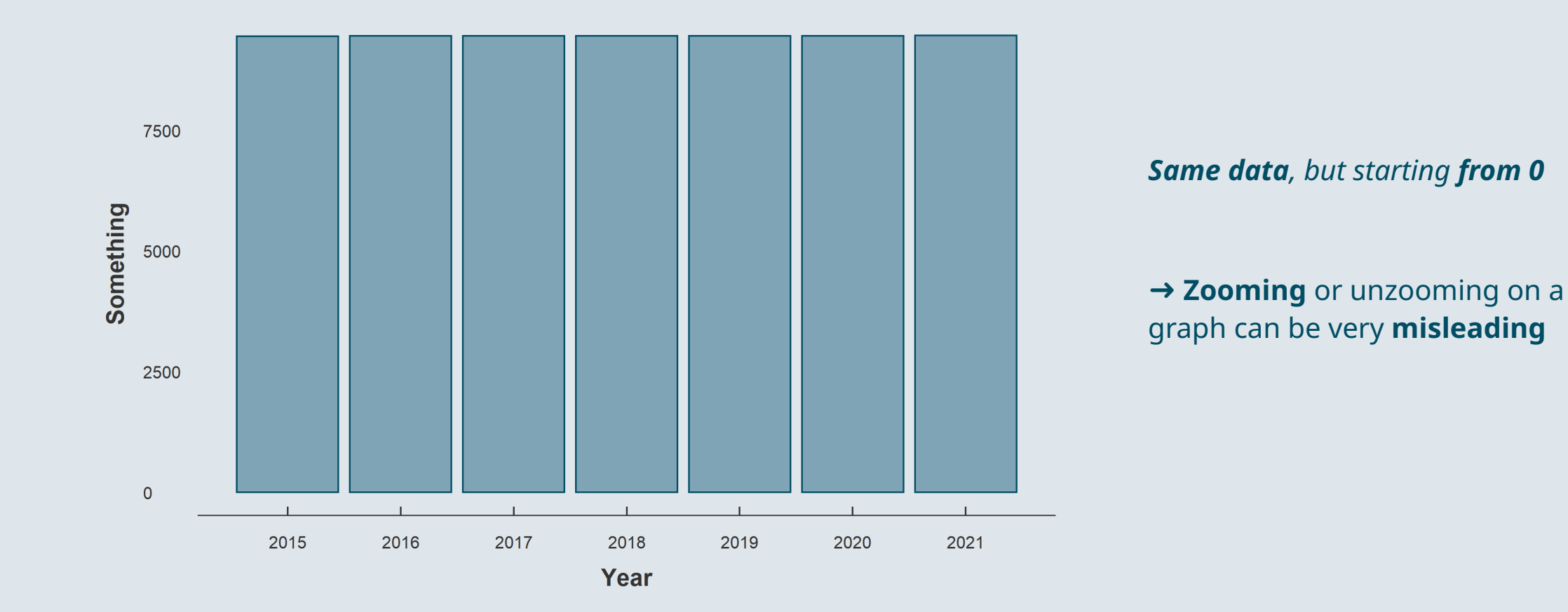
#### **4.2. Axis manipulations**

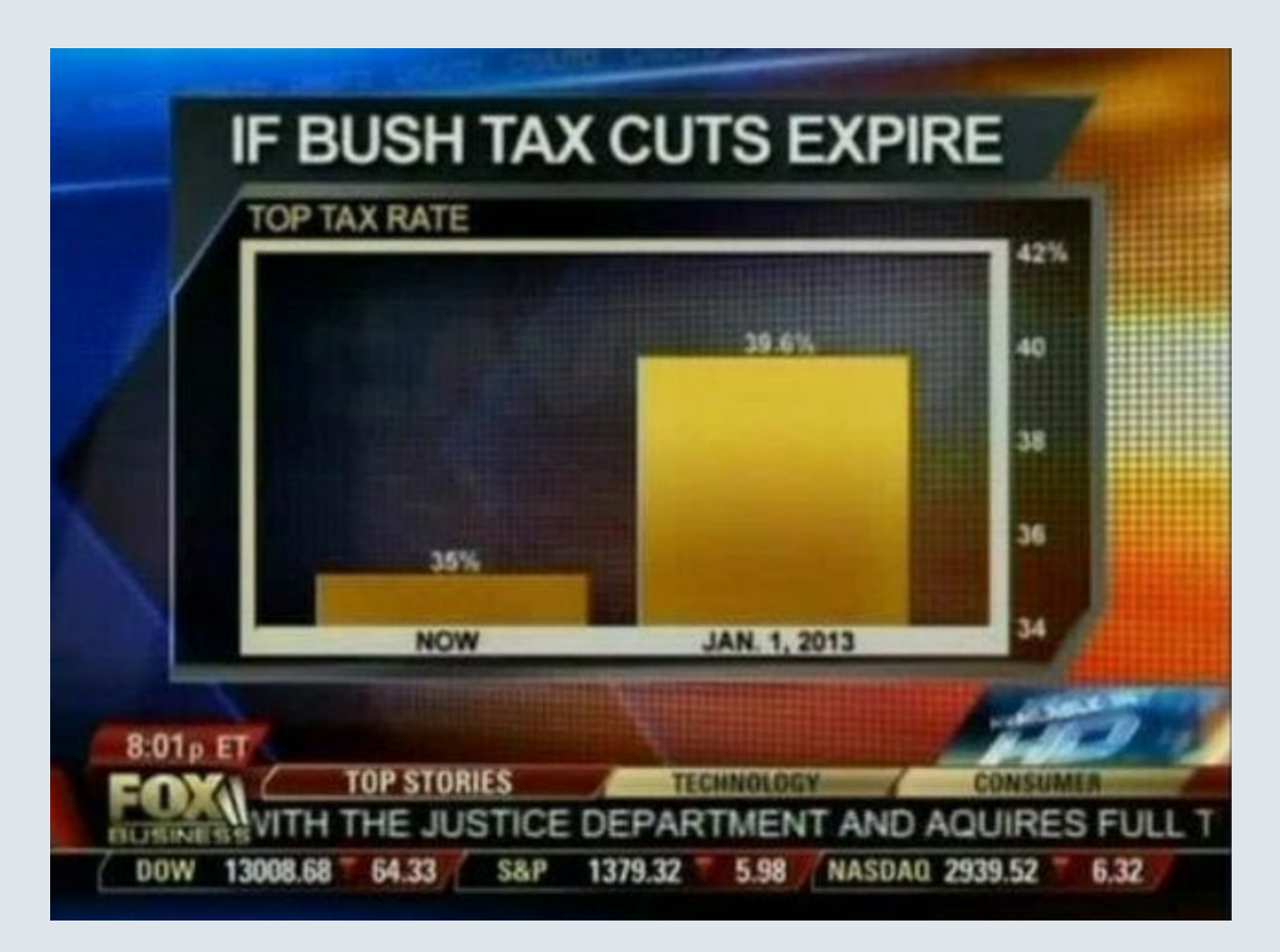

### **4.2. Axis manipulations**

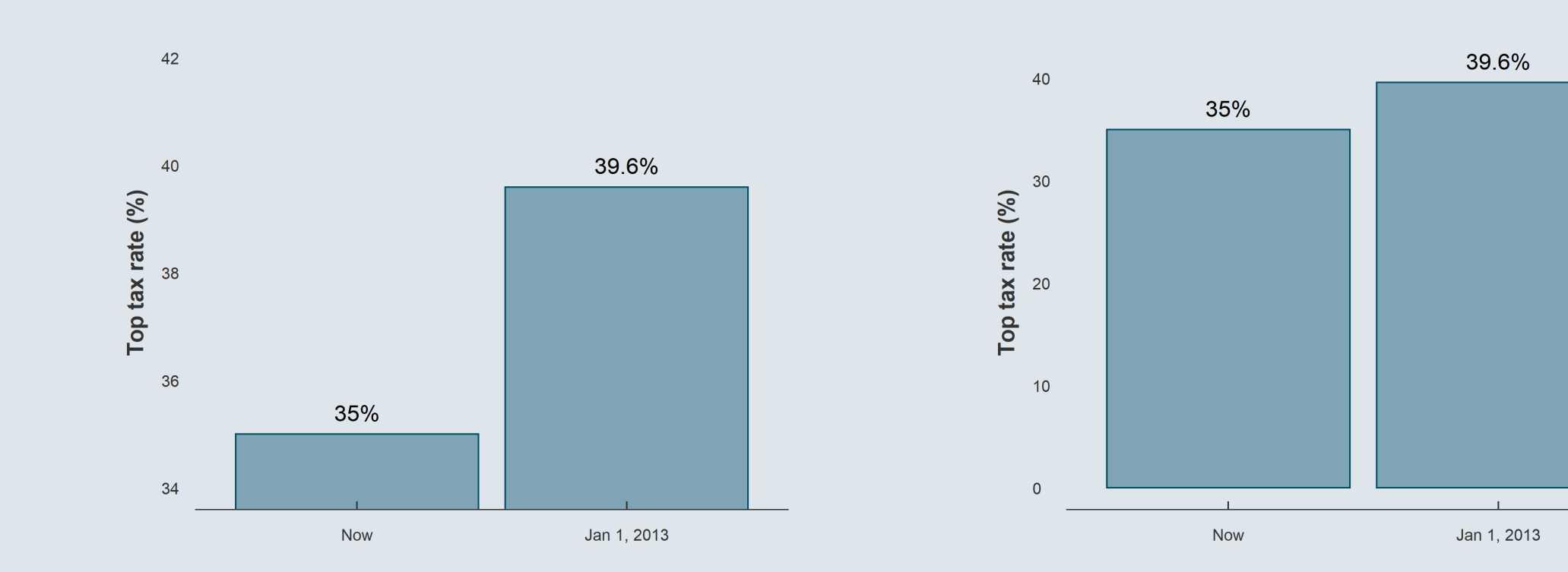

#### *Misleading Not misleading*

### **4.2. Axis manipulations**

But in this case which is the most adequate representation?

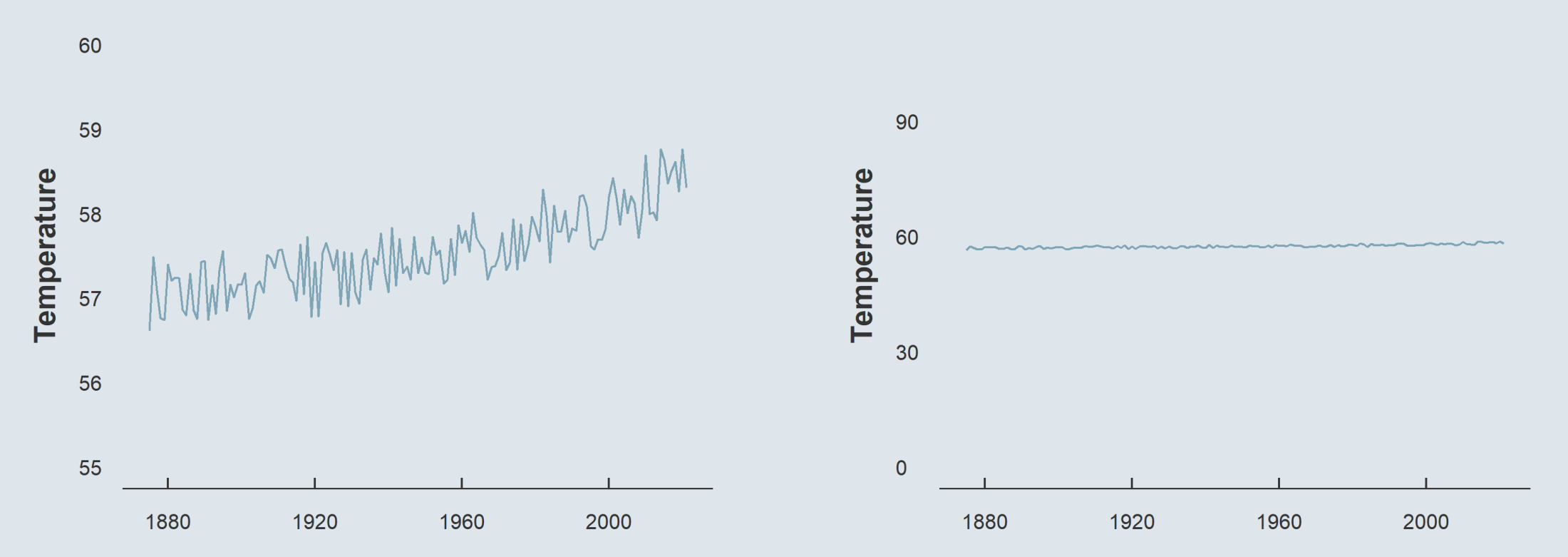

### **4.2. Axis manipulations**

There is no universal rule, but always **pay attention to axes and scales**

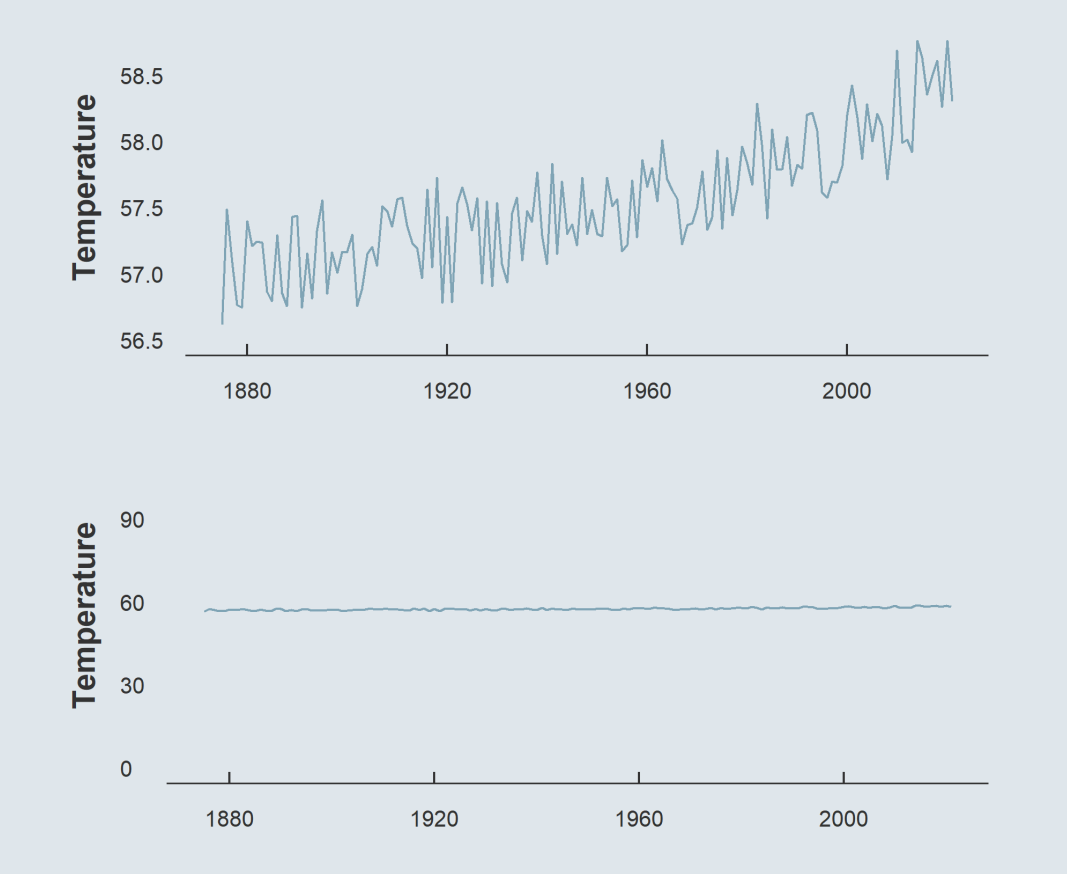

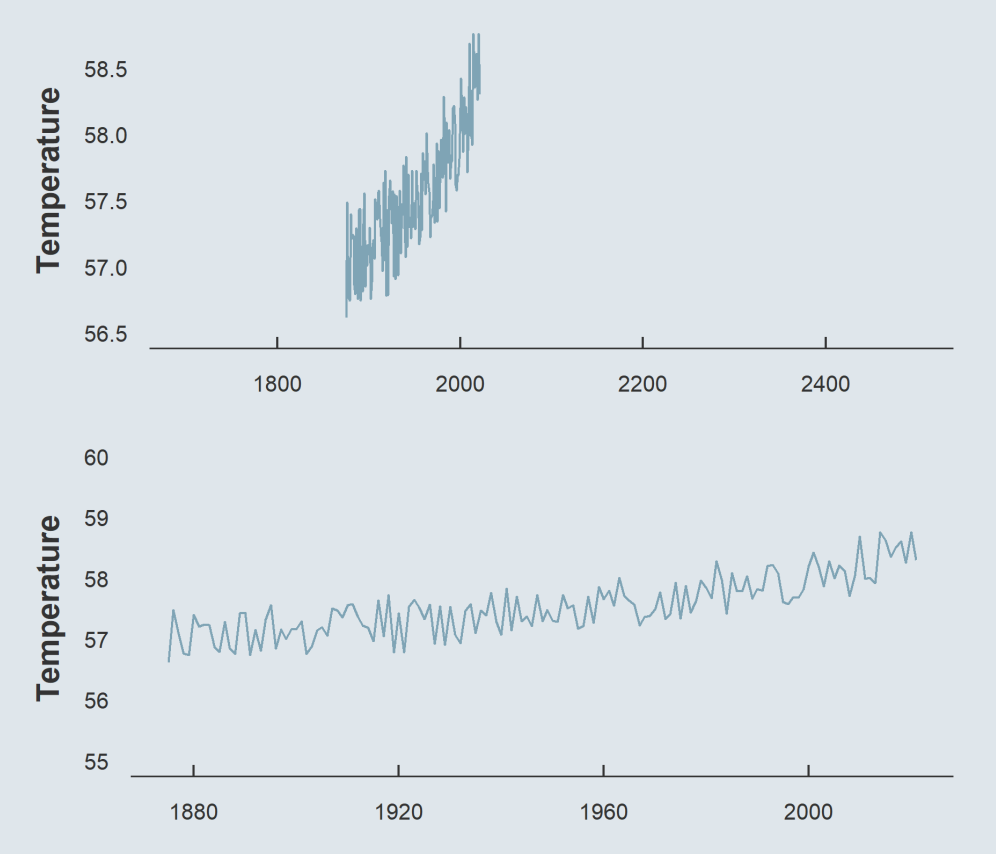

### **4.2. Axis manipulations**

- ⚠ *Be very careful with double axes* ⚠
	- You can make them tell basically everything

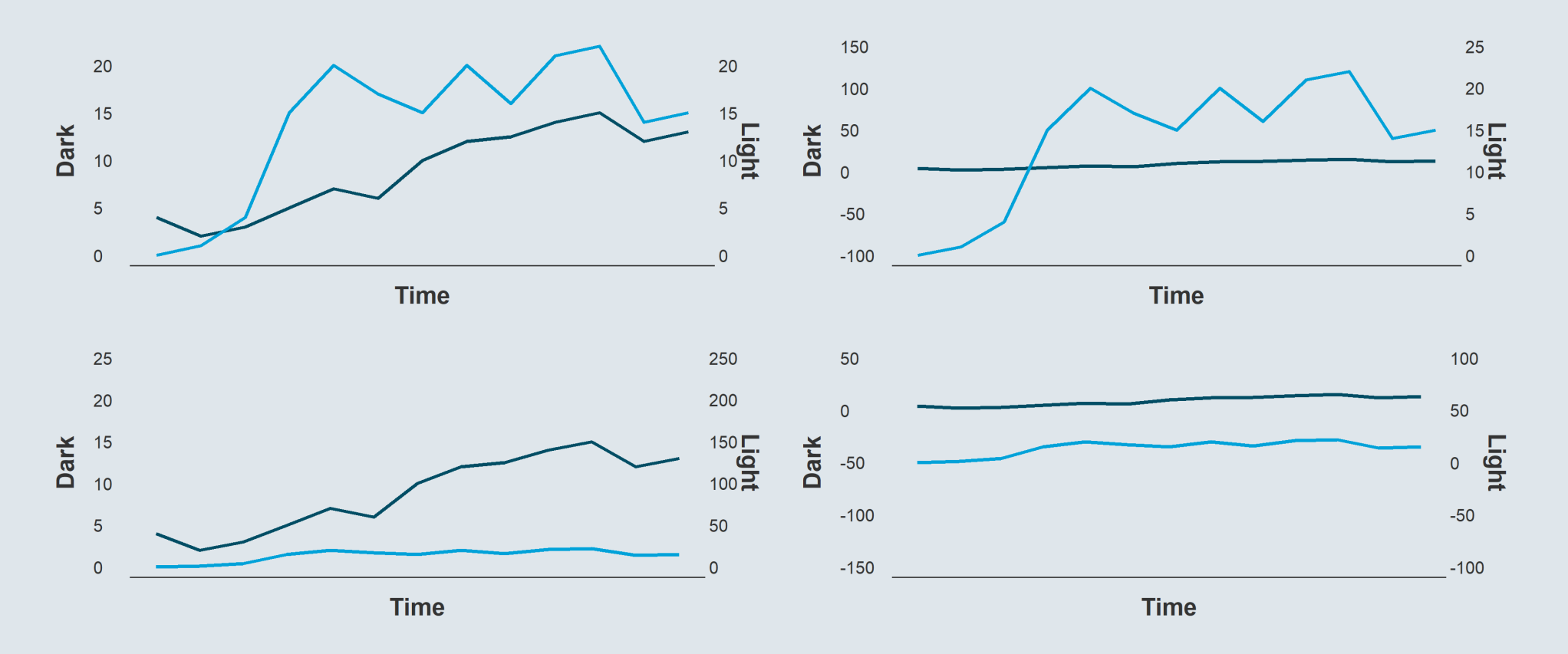

### **4.2. Axis manipulations**

- Be careful with **free scales** in **facet\_wrap()** as well
	- It can make things **look more homogeneous** than they actually are

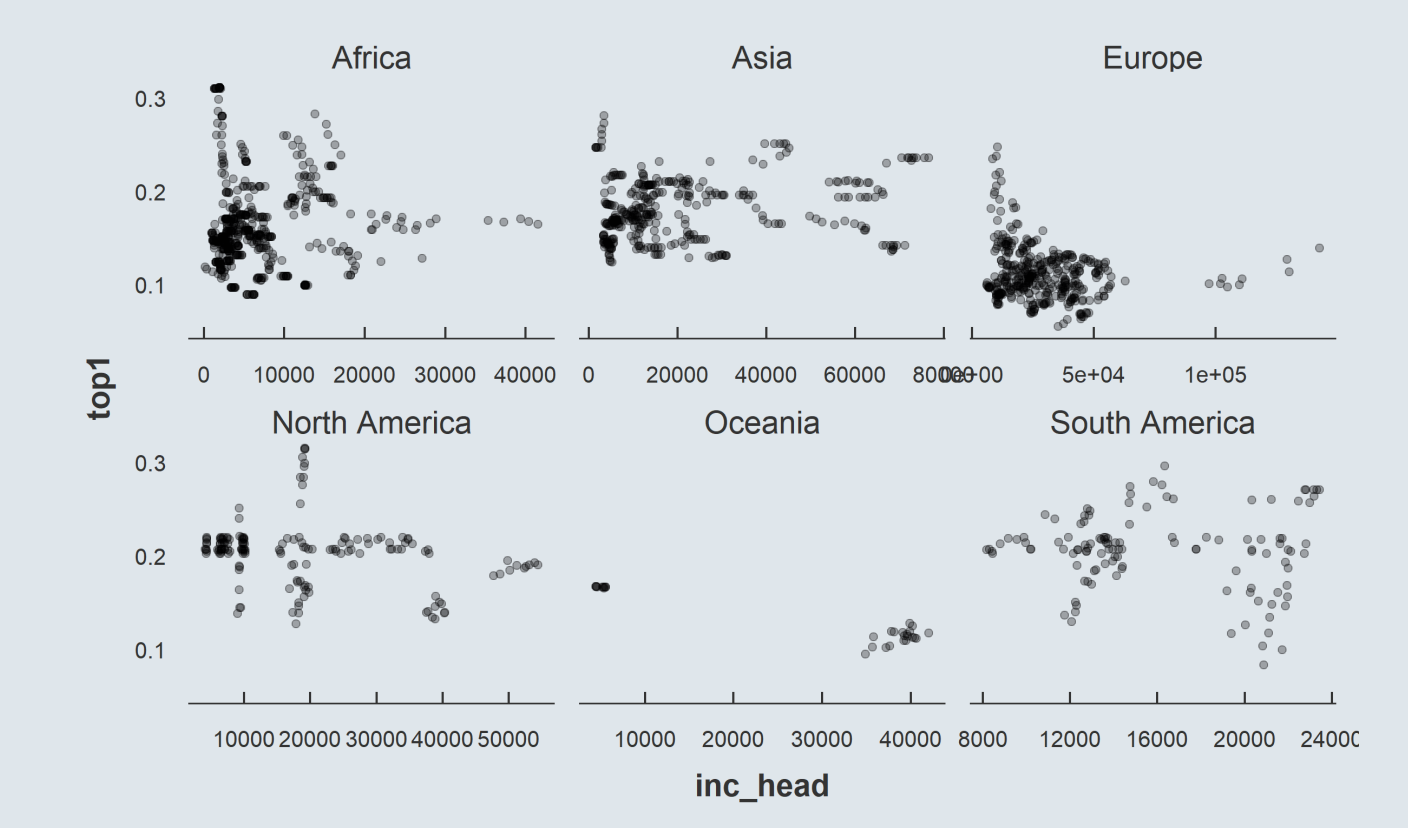

#### **4.3. Interpolation**

Here is the **previous graph** on the tax increase using a **line geometry**

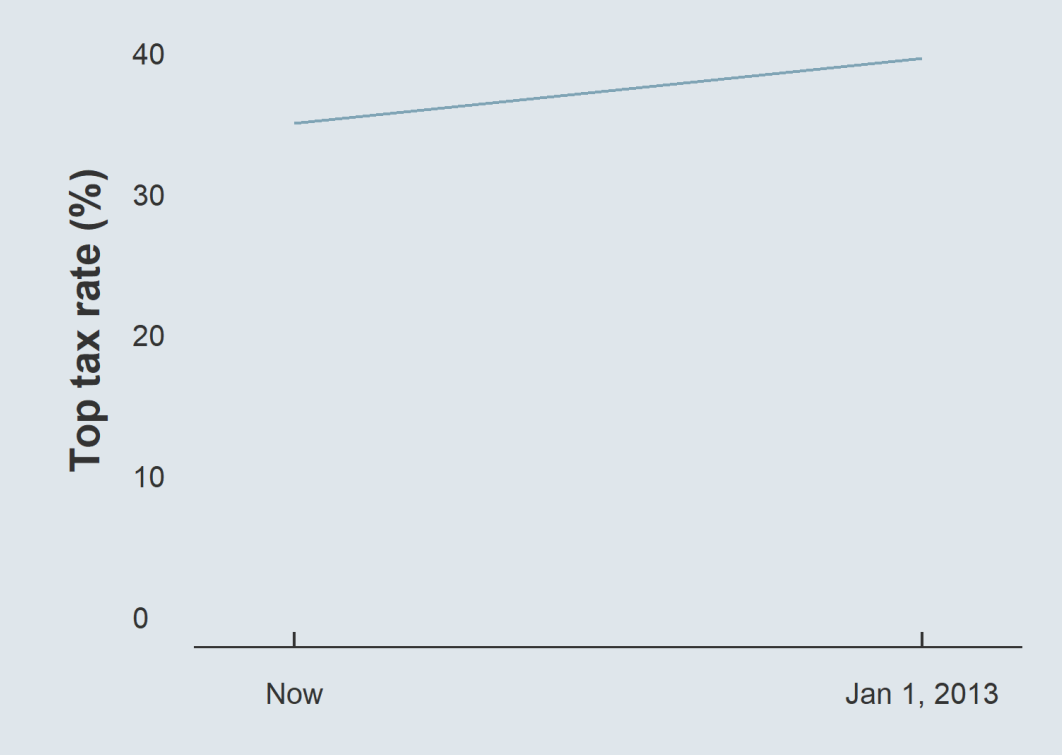

This line has **infinitely many** points

But **only two** of them are **correct**

### **4.3. Interpolation**

- This figure also has **finitely many actual data points** but feels more natural
	- This is because values are **sufficiently close** to each other to be **considered** as **continuous**

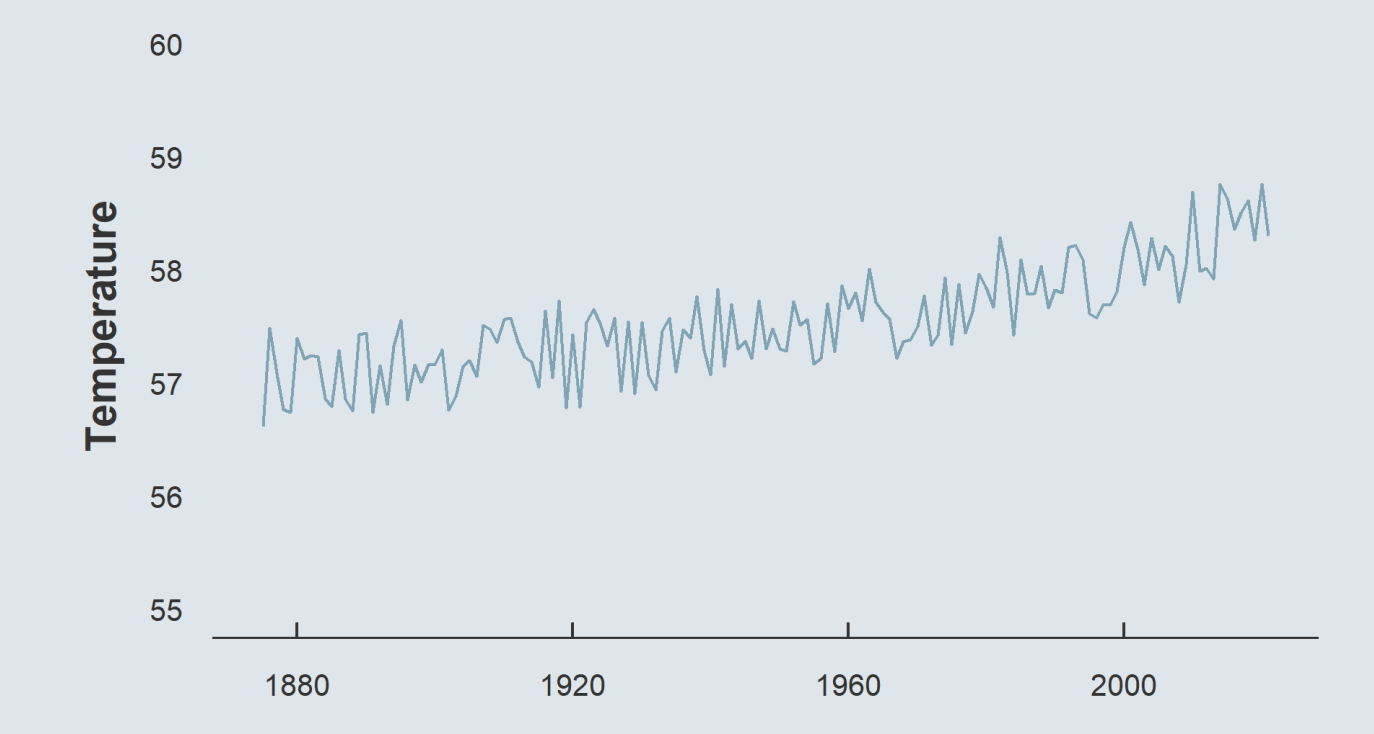

### **4.3. Interpolation**

- There is no rule either on when **lines** should be used or not
	- But the **observation level** should be **clear** on the graph

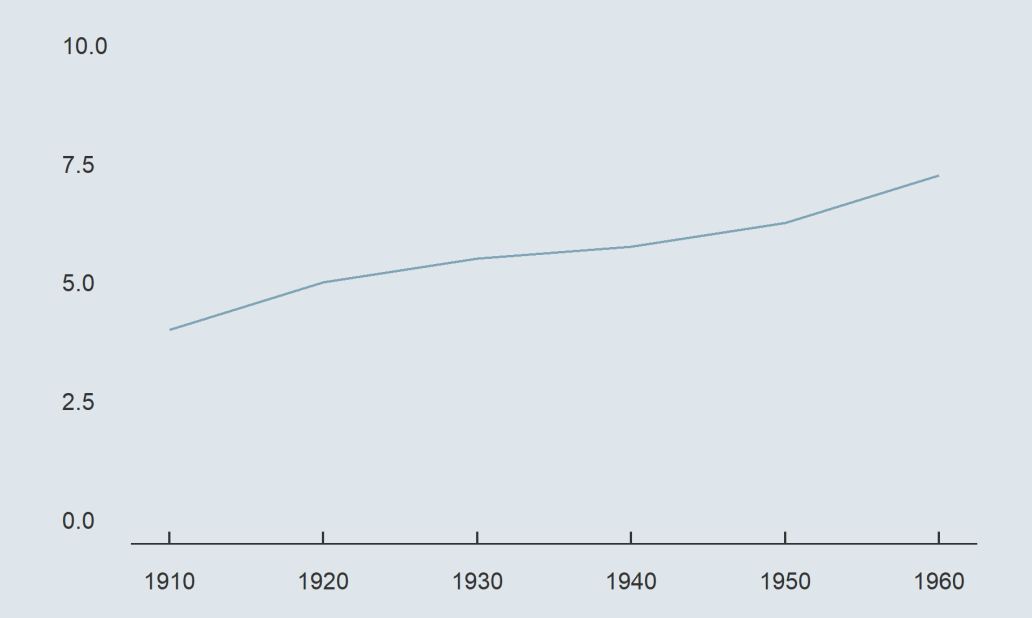

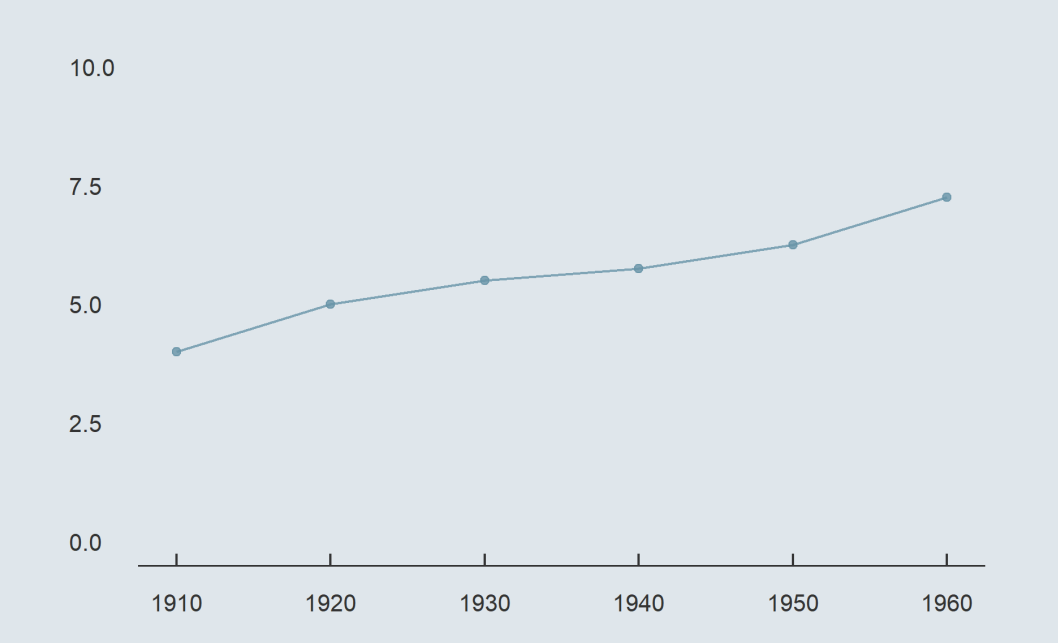

### **Overview**

#### **1. The ggplot() function** ✔

1.1. Basic structure 1.2. Axes 1.3. Theme 1.4. Annotation

#### **2. Adding dimensions** ✔

2.1. More axes 2.2. More facets 2.3. More labels

#### **3. Types of geometry** ✔

3.1. Points and lines 3.2. Barplots and histograms 3.3. Densities and boxplots

#### **4. How (not) to lie with graphics** ✔

- 4.1. Cumulative representations
- 4.2. Axis manipulations
- 4.3. Interpolation

#### **5. Wrap up!**

# 5. Wrap up!

#### **The 3 core components of the ggplot() function**

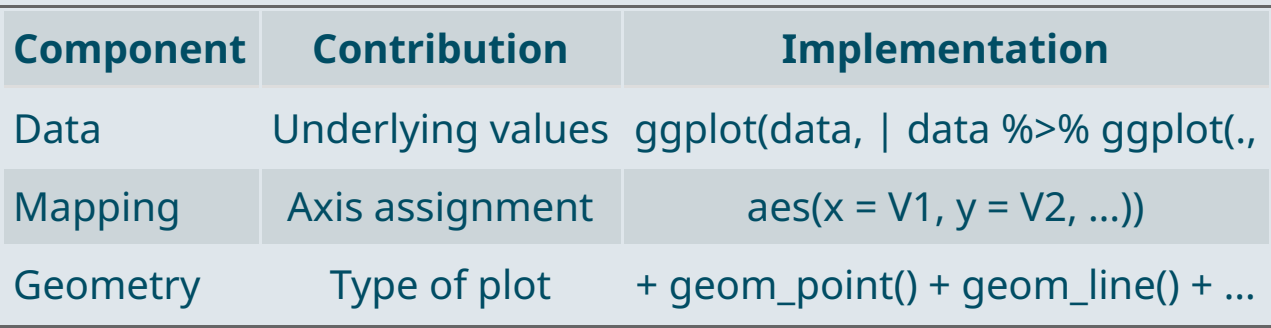

Any **other element** should be added with a + **sign**

```
ggplot(data, aes(x = V1, y = V2)) +geom_point() + geom_line() +
anything_else()
```
# 5. Wrap up!

### **Main customization tools**

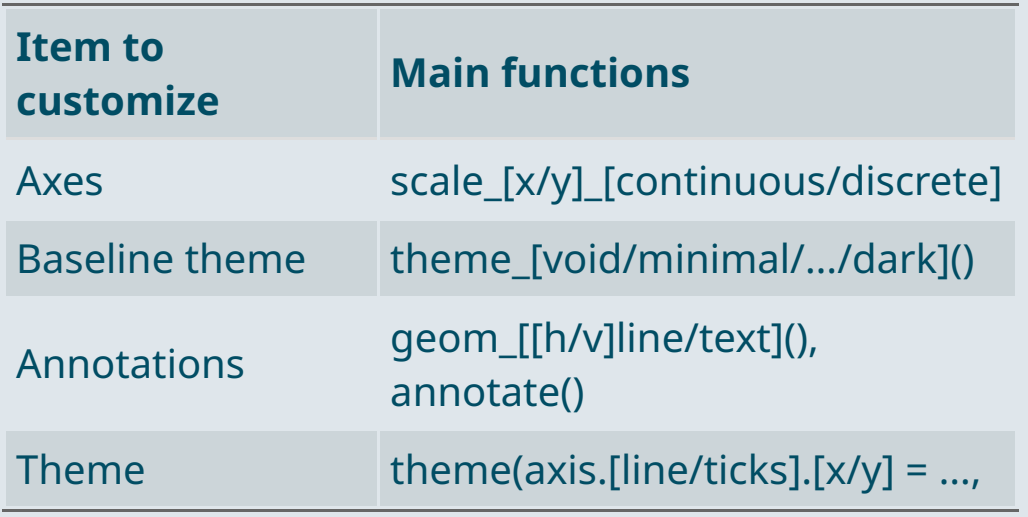

### **Main types of geometry**

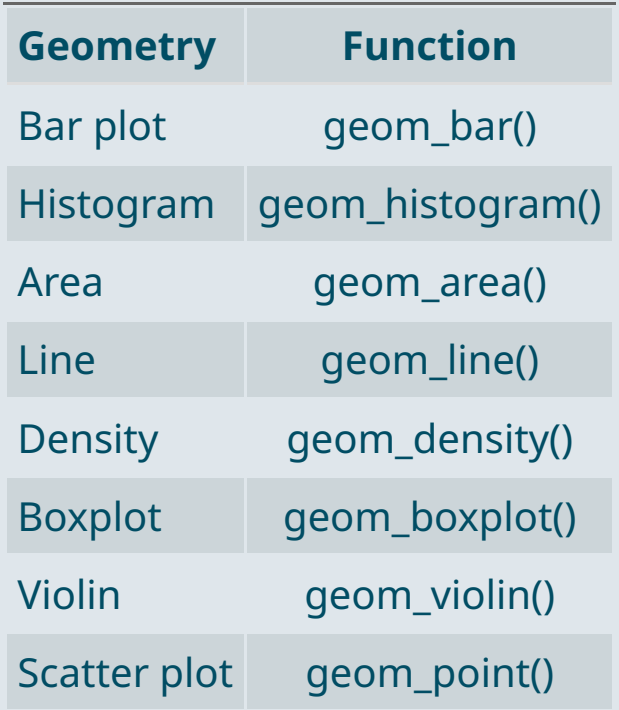

# 5. Wrap up!

#### **Main types of aesthetics**

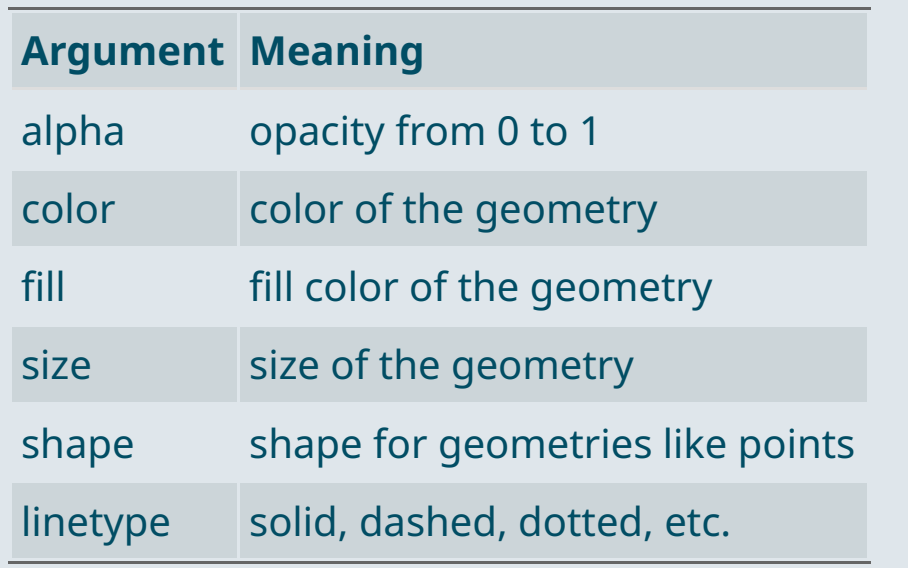

- If specified **in the geometry** It will apply uniformly to **all the geometry**
- If assigned to a variable **in aes** It will **vary with the variable** according to a scale documented in legend

ggplot(data,  $\text{aes}(x = V1, y = V2, \text{ size} = V3)) +$ geom\_point(color = "steelblue" , alpha = .6)